### Social & Labor Convergence Program

Converged Assessment. Collaborative Action. Improved Working Conditions.

> SLCP Facility Training Webinar Completing your self-assessment April 6, 2022

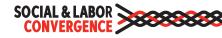

### Welcome to today's webinar!

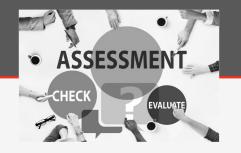

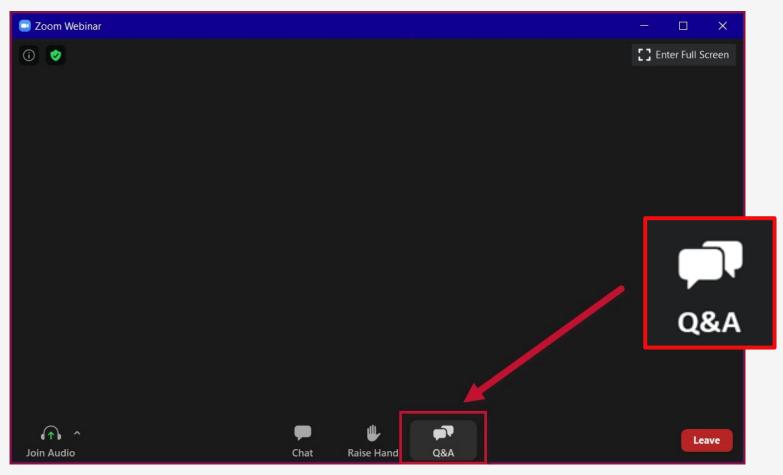

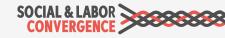

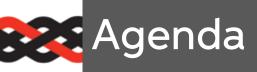

| Торіс                                       | Time    | Objective                                                                                |
|---------------------------------------------|---------|------------------------------------------------------------------------------------------|
| 1. Introduction                             | 15 min. | Meet the speakers and tell us about yourself                                             |
| 2. About SLCP                               | 10 min. | Introduce SLCP and the brands that accept verified data                                  |
| 3. Register on the<br>Gateway               | 35 min. | Learn how to register on the SLCP Gateway and have your facility profile approved        |
| Coffee/Tea Break                            | 5 min.  |                                                                                          |
| 4. Preparing for the<br>Assessment          | 15 min. | Know the necessary steps to prepare for your self-<br>assessment                         |
| 5. Navigating the Data<br>Collection Tool   | 20 min. | Live demo on how to navigate the offline Tool                                            |
| 6. Tool Content &<br>Questions              | 15 min. | Understand how Tool questions are asked, including common mistakes when answering them   |
| 7. Submitting Your Self-<br>Assessment Data | 5 min.  | See what is required to submit your self-assessment data on the Accredited Host platform |
| 8. Q&A                                      | 30 min. | Get answers to any outstanding questions                                                 |

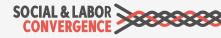

### What will you learn?

#### Objectives

- How to successfully create an account on the Gateway
- How to prepare for your self-assessment
- > How to navigate the (offline) Data Collection Tool
- How to fill in Tool questions and how to avoid common mistakes

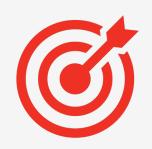

#### Form

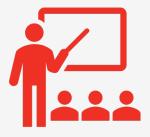

- Presentation
  - Quizzes
  - Room for questions

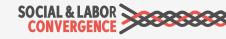

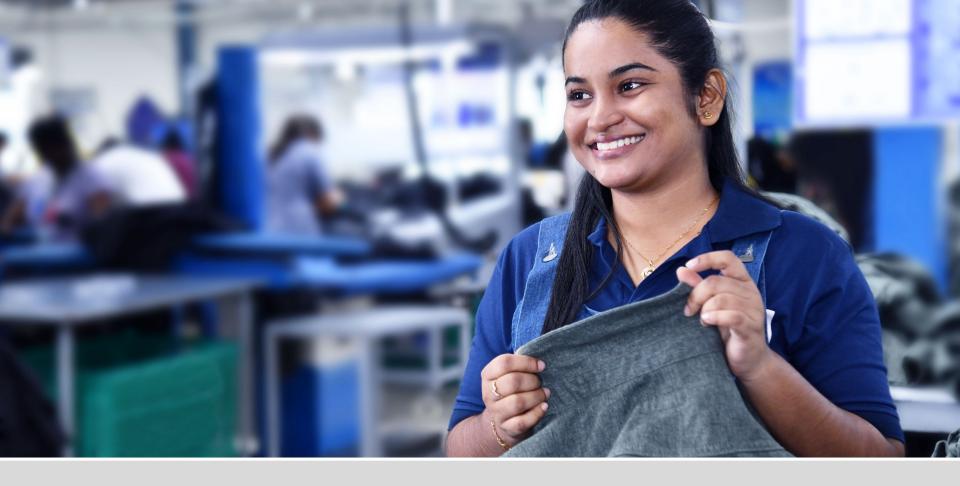

### Introduction

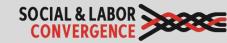

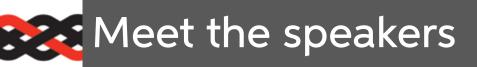

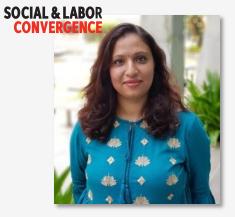

Sahana Kubsad SLCP Support India

*Is there life on other planets?* I'm doubting it. SOCIAL & LABOR CONVERGENCE

> Sharon Hesp Sr Operations Manager SLCP

*Is there life on other planets?* Only in primitive form, I think.

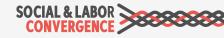

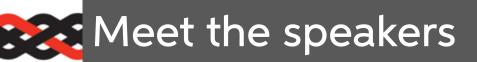

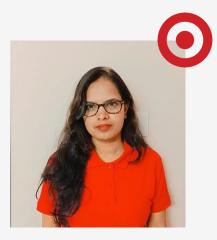

Padmalatha S Responsible Sourcing, Target

*Is there life on other planets?* Yes, I believe there is life on other planets, but I prefer to live here.

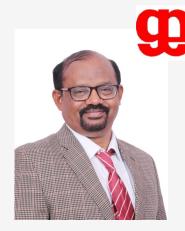

Teks Tech

Ashoka Narayanappa Sr Manager Compliance, Gokaldas Exports

*Is there life on other planets?* Yes! Chandrika Auditor, Teks Tech Inspection India Pvt. Ltd.

*Is there life on other planets?* I find it difficult to believe, until I see and experience it.

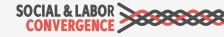

What can you tell me about you?

Tell us

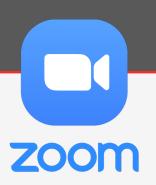

1) Which type of organization do you work for?

2) Are you already registered on the Gateway?

3) Have you already completed an SLCP self-assessment?

4) Is there life on other planets?

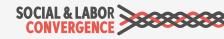

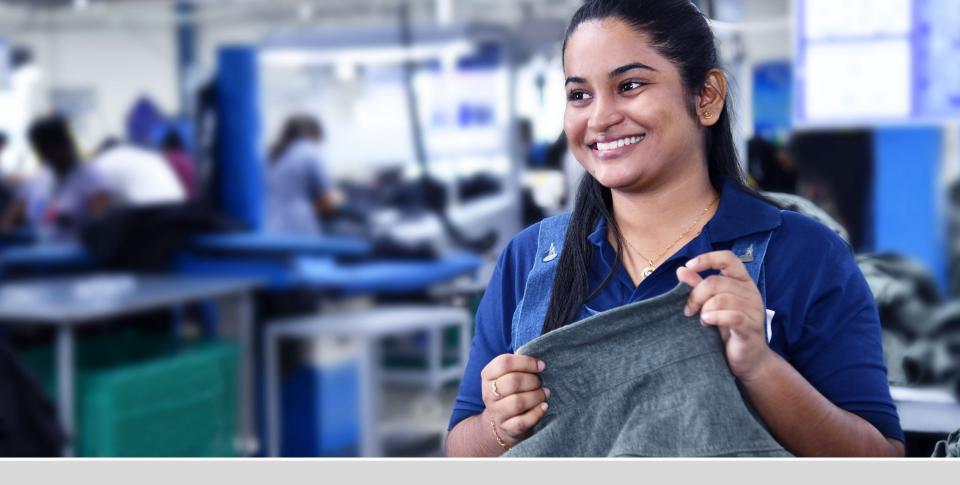

### About the Social & Labor Convergence Program (SLCP)

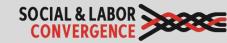

What is the Social & Labor Convergence Program (SLCP)?

SLCP is a multi-stakeholder initiative to reduce audit fatigue and improve working conditions.

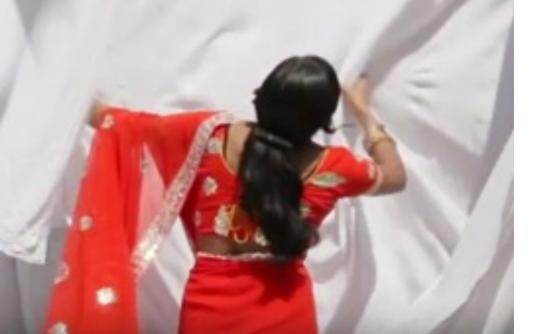

#### VISION

Converged Assessment. Collaborative Action. Improved Working Conditions.

#### MISSION

To implement a **converged assessment framework** that supports stakeholders' efforts to improve working conditions in global supply chains.

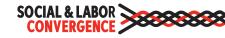

## Brands & Standard Holders that accept SLCP Data

For more details, including which countries and tiers brands & standard holders accept SLCP data from, please see the full list on our <u>website</u>.

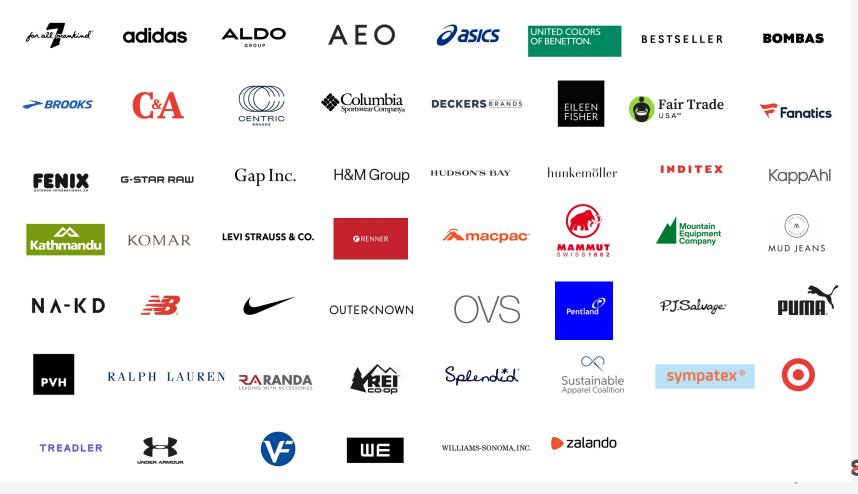

### What are the benefits of SLCP?

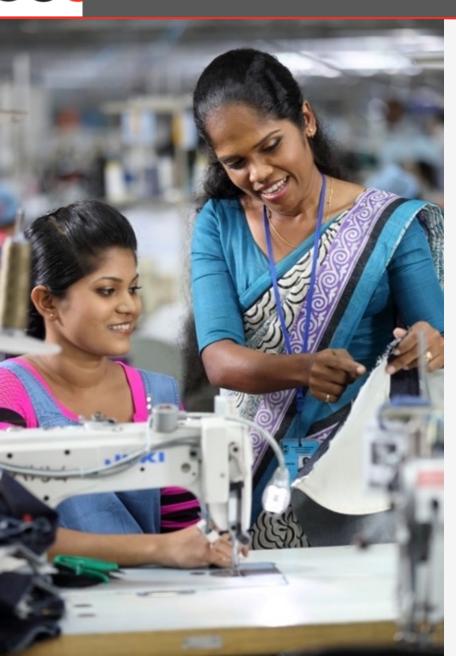

- Efficiency: reduction in time and money spent on audits; reduction in audit fatigue
- Comprehensive tool: SLCP covers all the data points / questions collected in nearly all other audits
- Multi-stakeholder: SLCP has been developed collaboratively by brands, manufacturers and other stakeholders
- Credibility: high quality, reliable verified social & labor data
- Flexibility: brands can score the data according to their own code of conduct
- Facility ownership: facilities own their data & control how it is shared

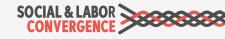

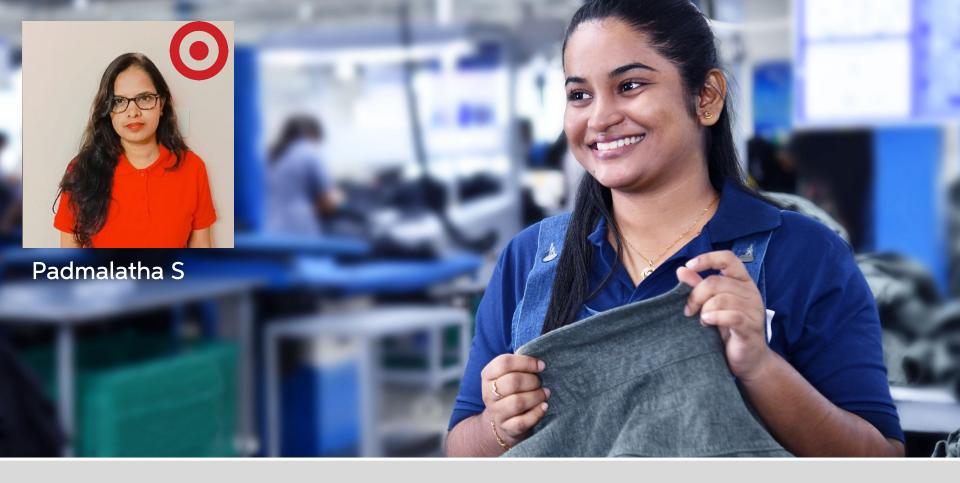

### **Register on the Gateway**

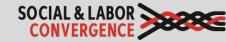

### What is the Gateway?

The Gateway is where all SLCP verified data is stored, and the starting point when beginning the SLCP assessment process. It is free to use, and the homepage is also a directory to lots of useful information.

#### Why did we develop the Gateway?

- ✓ Securely store your data on a UN server
- ✓ Share your verified data with your business partners, e.g. brands
- ✓ Connect you with other SLCP users, i.e. Verifier Bodies, Verifiers, Accredited Hosts

| L & LABOR                                                                                                    | Gateway                                                                                                    | English -                                | About | 0 | L |
|----------------------------------------------------------------------------------------------------|----------------------------------------------------------------------------------------------------|------------------------------------------|-------|---|---|
|                                                                                                    |                                                                                                    |                                          |       |   |   |
|                                                                                                    | Home                                                                                                    |                                          |       |   |   |
|                                                                                                    |                                                                                                    |                                          |       |   |   |
| Converged Assessment. Collaborative A                                                                                     | tion. Improved Working Conditions.                                                                                                    |                                          |       |   |   |
| Welcome to the SLCP Gateway!                                                                                              |                                                                                                    |                                          |       |   |   |
| This is the starting point when embarking for you.                                                                        | on the SLCP assessment process, whether you are a facility, Verifier (Body) or brand. S                                                                                                    | Scroll down to find the information rele | vant  |   |   |
| conditions in their facility. This data can l                                                                             | combat audit fatigue. We achieve this by providing facilities with one set of factual ver<br>e widely shared and used, thus reducing the need for repetitive and duplicative social<br>he data set to reach their own conclusions. Resources saved through the elimination o | audits. Facilities choose with whom to   |       |   |   |
| Menu                                                                                                    |                                                                                                    |                                          |       |   |   |
| Quick Links     Information for Facilities     Information for Brands and Other S     Information for Verifier Bodies and |                                                                                                    |                                          |       |   |   |
| SLCP Countries/Regions     Information about Training Bodies     Accredited Hosts     Tools & Resources                   | nd Training                                                                                                    |                                          |       |   |   |

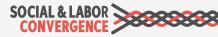

### Getting started: Register on the Gateway

| SOCIAL 8<br>Conve | RGENCE                                                                                                    | Gateway                                                                                                    | N | English 🔻 | About | 0 | Login |
|-------------------|----------------------------------------------------------------------------------------------------|----------------------------------------------------------------------------------------------------|---|-----------|-------|---|-------|
|                   | nly facilities from countries where SLCP operates in can regi<br>ease complete your registration in English. | ster.                                                                                                    |   |           |       |   |       |
|                   |                                                                                                    | IF YOU ALREADY HAVE AN ACCOUNT          Email         Password         Porgot your password?         Login         Are you a facility and new to the Gateway?         Click here to create an account. |   |           |       |   |       |

https://gateway.slconvergence.org

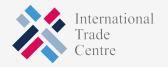

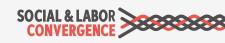

### Fill in your data and "create account"

| SOCIAL & LABO<br>CONVERGENC | ₹<br>>>>>>>>>>>>>>>>>>>>>>>>>>>>>>>>>>>>>                                                                      | Gateway                                                                                                    | 🔠 English - About 😯 Login                                                                                                    |
|-----------------------------|----------------------------------------------------------------------------------------------------|----------------------------------------------------------------------------------------------------|----------------------------------------------------------------------------------------------------|
|                             | Only facilities from countries where SLCP operates in can reg<br>Please complete your registration in English. | ister.                                                                                                    |                                                                                                    |
|                             |                                                                                                    | REGISTER   Please use an official company email address that you are also using (or intend to use) for logging in to the Accredited Host platform.   Email   A valid Email is required   Gateway Role   Facility   First Name   Surname   I agree with the LICENSE AGREEMENT AND TERMS OF USE FOR SLCP CONVERGED ASSESSMENT FRAMEWORK (CAF), ITC GATEWAY – TERMS OF USE   Create account   Sign in | Provide a general and official<br>company email address (not a<br>personal/non-business<br>address like Gmail or Hotmail)<br>First Name and Surname for<br>the creator of the account, <u>not</u><br>the name of the facility |

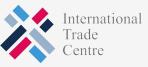

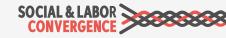

### Let the system know you are not a robot

| SOCIAL & LABO | >*****                                                                                                    | Gateway                                         | English 🔻 | About | 0 | Login |
|---------------|----------------------------------------------------------------------------------------------------|-------------------------------------------------|-----------|-------|---|-------|
|               | Only facilities from countries where SLCP operates in can req<br>Please complete your registration in English. | gister.                                         |           |       |   |       |
|               |                                                                                                    | REGISTER<br>999669<br>Refresh<br>Enter the code |           |       |   |       |
|               | 3                                                                                                    | Next<br>Sign in                                 |           |       |   |       |
|               |                                                                                                    |                                                 |           |       |   |       |

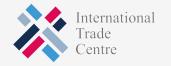

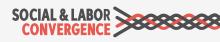

## TIP: Check your SPAM folder for validation email if not in INBOX

| SOCIAL & LABO<br>CONVERGENC |                                                                                                    | Gateway                                                                                                    | English 🝷 | About | 0 | Login |
|-----------------------------|----------------------------------------------------------------------------------------------------|----------------------------------------------------------------------------------------------------|-----------|-------|---|-------|
|                             | Only facilities from countries where SLCP operates in can regi<br>Please complete your registration in English. | ter.                                                                                                    |           |       |   |       |
|                             |                                                                                                    | VERIFY YOUR EMAIL                                                                                                    |           |       |   |       |
|                             |                                                                                                    | Registration email sent                                                                                                    |           |       |   |       |
|                             |                                                                                                    | Please click on link in email to confirm your<br>email address. If you have not received the<br>email check your spam folder. |           |       |   |       |
|                             |                                                                                                    | Resend email                                                                                                    |           |       |   |       |
|                             |                                                                                                    |                                                                                                    |           |       |   |       |

TIP: include <u>notifications@slcpgateway.sustainabilitymap.org</u> as a "safe" email address.

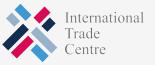

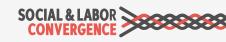

## Click "Confirm" in the registration email to continue registering

N

notifications@slcpgateway.sustainabilitymap.org

SLCP Gateway Account Registration

To:

Dear User,

Thank you for registering on the SLCP Gateway. Please click the link below to confirm your registration.

Confirm

Regards,

SLCP Support

 $\overline{Q}^{-}$  Contact the <u>SLCP Helpdesk</u> if you did not receive the confirmation email.

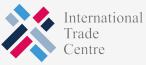

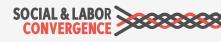

## Create a password to access <u>unapproved</u> profile

| Gateway                                                                                                    | English - About 😧 Login |
|----------------------------------------------------------------------------------------------------|-------------------------|
| Set your password                                                                                                    |                         |
| Username<br>Automatically filled in                                                                                                    |                         |
| Password*  Password should be at least 6 characters long and should contain at least one number and one character  Confirm Password*  Create |                         |
|                                                                                                    |                         |

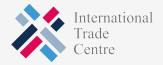

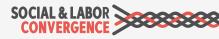

## Get your facility profile approved: fill in all fields and request approval

| SOCIAL & LABOR                 | Gateway                                                                                                    | English 🔻             | About        | O Logout  |  |  |  |  |
|--------------------------------|----------------------------------------------------------------------------------------------------|-----------------------|--------------|-----------|--|--|--|--|
|                                | Profile Approval                                                                                                    |                       |              |           |  |  |  |  |
| Facility<br>Home<br>My Profile | Your profile application has not been submitted yet. To submit your request, complete the profile information below an Submit for Approval                                                                                                    | d press the "Submit f | or Approval* | ″ button. |  |  |  |  |
| Accounts<br>Get Support        |                                                                                                    |                       |              |           |  |  |  |  |
|                                | Facility Information                                                                                                    |                       |              |           |  |  |  |  |
|                                | Welcome to your facility profile page. Please add or modify the fields below in English language.                                                                                                    |                       |              |           |  |  |  |  |
|                                | Your facility information<br>You will receive your Facility ID once your profile has been approved. Please provide your facility profile information on this page, save the changes by clicking the button at the<br>bottom of your profile and then click the Request Approval button at the top of this page. |                       |              |           |  |  |  |  |
|                                | E-learning completion code<br>Please provide below CODE from the certificate that you were given after completing the mandatory SLCP facility e-learning cour<br>If you have not started the e-learning course yet, visit the SLCP e-learning platform.                                                         | se.                   |              |           |  |  |  |  |
|                                | Facility Name *                                                                                                    |                       |              |           |  |  |  |  |
|                                | Save Changes                                                                                                    |                       |              |           |  |  |  |  |
|                                |                                                                                                    |                       |              |           |  |  |  |  |

### Include your e-learning CODE

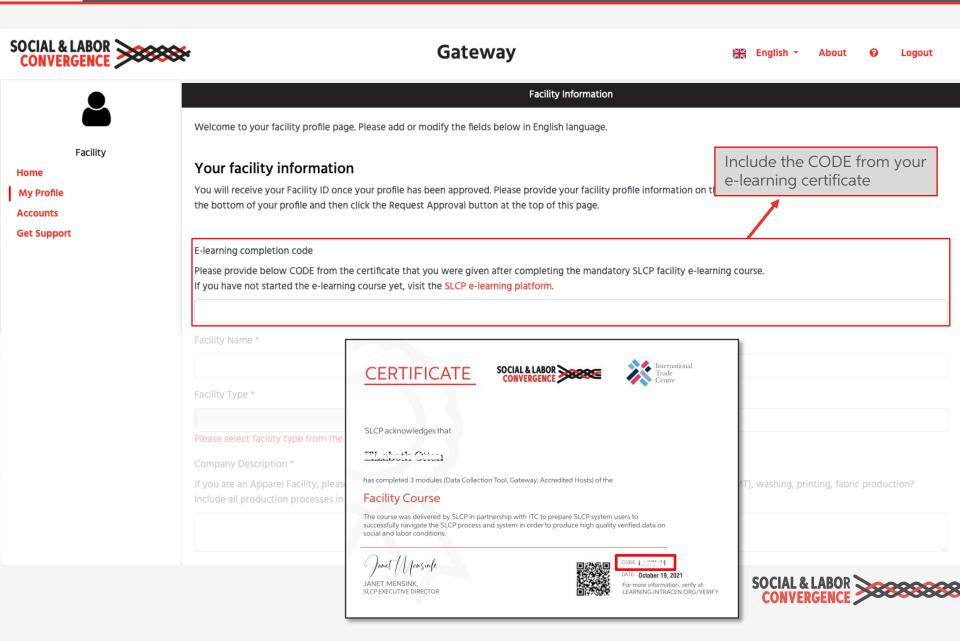

### Correctly fill in your facility name

| SOCIAL & LABOR                                                                                                    | Gateway                                                                                                    |                                                                                                    | English -        | About         | 0        | Logout |  |  |
|----------------------------------------------------------------------------------------------------|----------------------------------------------------------------------------------------------------|----------------------------------------------------------------------------------------------------|------------------|---------------|----------|--------|--|--|
| •                                                                                                    | Facility Information                                                                                                    |                                                                                                    |                  |               |          |        |  |  |
|                                                                                                    | Welcome to your facility profile page. Please add or modify the fields below in English language.                                                                                                    |                                                                                                    |                  |               |          |        |  |  |
| Facility<br>Home                                                                                                    | Your facility information                                                                                                    |                                                                                                    |                  |               |          |        |  |  |
| My Profile<br>Accounts                                                                                                    | You will receive your Facility ID once your profile has been approved. Please provide your facility profile information on the bottom of your profile and then click the Request Approval button at the top of this page.                                  | vill receive your Facility ID once your profile has been approved. Please provide your facility profile information on this page, save the changes by clicking the button at optom of your profile and then click the Request Approval button at the top of this page. |                  |               |          |        |  |  |
| Get Support                                                                                                    | E-learning completion code<br>Please provide below CODE from the certificate that you were given after completing the mandatory SLCP facility e-learning course.<br>If you have not started the e-learning course yet, visit the SLCP e-learning platform. |                                                                                                    |                  |               |          |        |  |  |
|                                                                                                    | Facility Name *                                                                                                    |                                                                                                    |                  |               |          |        |  |  |
|                                                                                                    | Eacility Type * Business License Number * Website                                                                                                    |                                                                                                    |                  |               |          |        |  |  |
| <ul> <li>Facility Name must:</li> <li>✓ Match the name on license</li> <li>✓ Group Name Component of Name Factory (if ap</li> <li>✓ Not be used by ano</li> <li>✓ Be in English</li> </ul> | any – Facility<br>plicable)<br>cility, please tell us more about your production process. Do you, for example, cover Cut Make T                                                                                                    | im (CM1                                                                                                    | T), washing, pri | nting, fabrio | : produc | tion?  |  |  |
|                                                                                                    |                                                                                                    |                                                                                                    |                  |               |          | 2      |  |  |

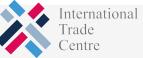

SOCIAL & LABOR

### Add your Open Apparel Registry (OAR) ID

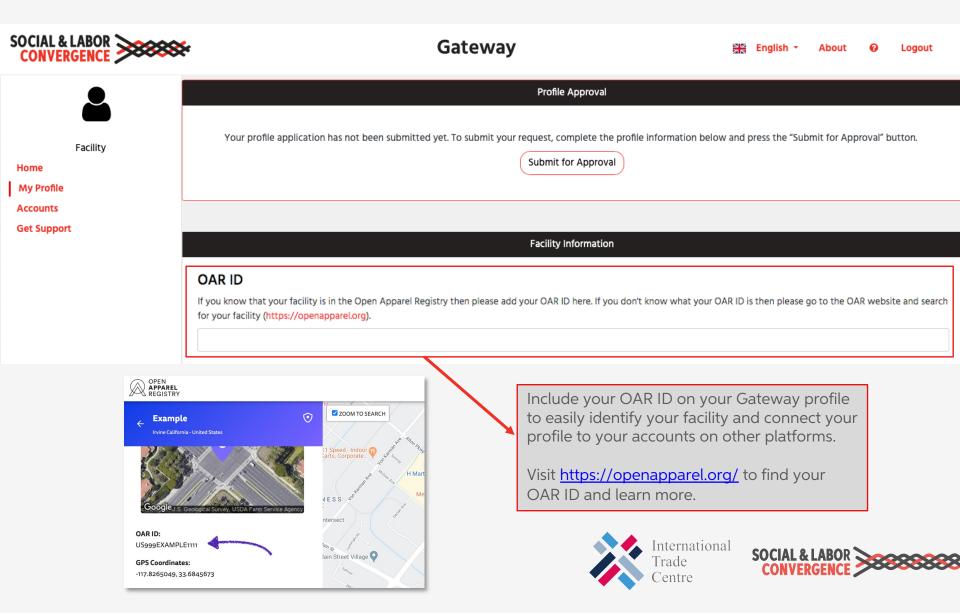

### Link to your brand partners

| SOCIAL & LABOR                                                        | e Gateway                                                                                                    |       | English 🝷               | About        | 0         | Logout |
|-----------------------------------------------------------------------|----------------------------------------------------------------------------------------------------|-------|-------------------------|--------------|-----------|--------|
| Facility<br>Facility<br>Home<br>My Profile<br>Accounts<br>Get Support | Profile Approval Your profile application has not been submitted yet. To submit your request, complete the profile information belo Submit for Approval Facility Information                                                                                                    | w and | press the "Sub          | omit for Apț | vroval" b | utton. |
|                                                                       | Brands         Please select Brands from the list that you work with.         Image: By selecting the brands that you work with, they will be able to see an overview of your assessment progress on their of have made this option available. This overview includes the status of your assessments and which Accredited Hosts you are verified assessment data until you share it with them.         Select brands here       Image: Select brands here |       |                         |              |           |        |
|                                                                       | Select the brands you work with to alert them that yo<br>participating in the SLCP process and to let them know<br>V Which Accredited Host you are using<br>V Where you are in the assessment process<br>V When you have verified data to share with them<br>Internation<br>Trade                                                                                                    | ₩:    | e<br>SOCIAL &<br>CONVEI |              | <b>※</b>  |        |

Centre

## Make sure you have selected all languages spoken in your facility

| SOCIAL & LABOR |                                                                                                    | Gateway                                                                                                    | NIE English - About 😯 Logout  |
|----------------|----------------------------------------------------------------------------------------------------|----------------------------------------------------------------------------------------------------|-------------------------------|
|                | All languages spoken at the facility (required to communic                                                                                                    | ate with management and workers) *                                                                                                    |                               |
|                |                                                                                                    | ect all languages that you need to communicate with them. You can s<br>n will be used to match you with a Verifier that speaks at least one of t |                               |
| -              | Czech, Danish, Dutch/ Flemish, 👻                                                                                                    |                                                                                                    |                               |
|                | Hebrew<br>Herero<br>✓ Hindi                                                                                                    | Longitude (example: 113.281368)                                                                                                    |                               |
|                | Hiri Motu<br>Hungarian<br>Icelandic<br>Igbo<br>Indonesian (do not select - see Malay - Indonesian)<br>Inuktitut - Eastern Canadian Inuktitut<br>Inuktitut - Inuinnaqtun<br>Inupiaq - North Alaskan Inupiatun<br>Inupiaq - North West Alaska Inupiatun<br>Irish | 00 O 1001-2500 O 2500+                                                                                                    |                               |
|                | Italian<br>Japanese<br>Javanese<br>✔ Kannada                                                                                                    | Internation:<br>Trade<br>Centre                                                                                                    | al SOCIAL & LABOR CONVERGENCE |

### Submit profile for approval

Once all required fields are completed, submit your profile for approval.

| SOCIAL & LABOR                                            | Gateway                                                                                                    |           |                | About       | 0        | Logout |
|-----------------------------------------------------------|----------------------------------------------------------------------------------------------------|-----------|----------------|-------------|----------|--------|
| Facility<br>Home<br>My Profile<br>Accounts<br>Get Support | Profile Approval Your profile application has not been submitted yet. To submit your request, complete the profile information below and Submit for Approval Facility Information elecome to your facility profile page. Please add or modify the fields below in English language. | d press t | the "Submit fo | or Approval | " button | h.     |

#### Your facility information

You will receive your Facility ID once your profile has been approved. Please provide your facility profile information on this page, save the changes by clicking the button at the bottom of your profile and then click the Request Approval button at the top of this page.

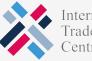

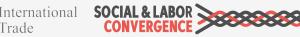

### Top 3 reasons for Gateway profile rejection

 $\checkmark$ 

| #1 Facility did not use their company email address                                       | A general and official company email address must<br>be used (not a personal email address, Gmail,<br>Hotmail etc.)                                                      |  |  |  |  |
|-------------------------------------------------------------------------------------------|----------------------------------------------------------------------------------------------------|--|--|--|--|
| #2 Facility already has a profile on the Gateway                                          | Facility should check the <u>list of facilities participating</u><br><u>in SLCP</u> to see if they already have a profile - only<br>one profile is allowed per facility. |  |  |  |  |
| #3 Creator of the account fills<br>in their personal name in the<br>"Facility Name" field | Creator of the account must fill in their name in the<br>"First Name / Surname" fields, and the facility name<br>in the "Facility Name" field.                           |  |  |  |  |

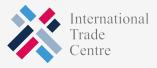

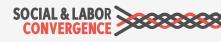

### Common requests from facilities

### When to contact SLCP for support:

- To make a change to your facility name\*
- To make a change to your facility address\*
- To do so, submit a request on the <u>SLCP Helpdesk</u>.

\*Facility must share their business license with SLCP in order to make the change.

### Make the change yourself on the Gateway:

#### ✓ To reset your Gateway password

| PASSWORD RESET                                                             |  |  |  |  |  |
|----------------------------------------------------------------------------|--|--|--|--|--|
| Fill with your mail to receive instructions on how to reset your password. |  |  |  |  |  |
| Email used for registration                                                |  |  |  |  |  |
| Reset                                                                      |  |  |  |  |  |

 All other Gateway profile changes can be done yourself

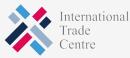

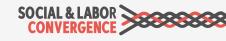

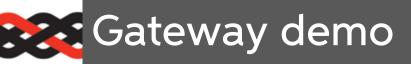

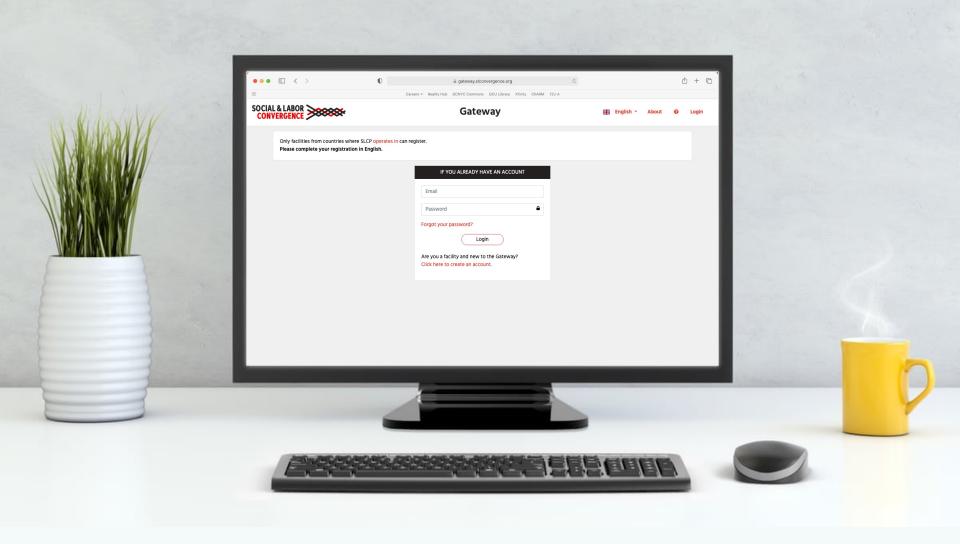

### You will find more options in your menu

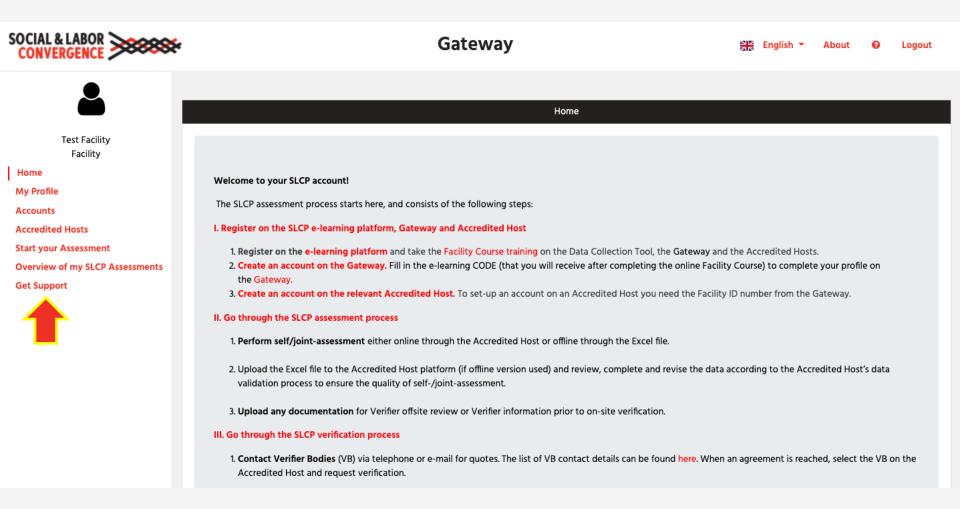

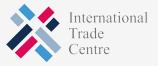

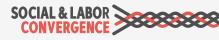

### You are now included on the public Facilities page on the Gateway

| SOCIAL & LABO<br>CONVERGENC |                                                                                                    | ×      |                                            | Gateway                            |                                                                       | English 🔻                                  | About | 0 | Login |
|-----------------------------|----------------------------------------------------------------------------------------------------|--------|--------------------------------------------|------------------------------------|-----------------------------------------------------------------------|--------------------------------------------|-------|---|-------|
|                             |                                                                                                    |        |                                            |                                    |                                                                       |                                            |       |   |       |
|                             |                                                                                                    |        |                                            | Facilities                         |                                                                       |                                            |       |   |       |
|                             | Welcome to SLCP's public list of facilities who are participating in the SLCP process! To increase transparency and enhance SLCP adoption, all facilities registered on the Gateway are published here. Only basic profile information and assessment status information is shared. Contact the facility to access their verified assessment data. |        |                                            |                                    |                                                                       |                                            |       |   |       |
|                             |                                                                                                    |        | Dov                                        | vnload the list as an XLS file     |                                                                       |                                            |       |   |       |
|                             | Search by Gateway ID, Facility name, location                                                                                                    |        |                                            |                                    |                                                                       |                                            |       |   |       |
|                             |                                                                                                    |        |                                            |                                    |                                                                       |                                            |       |   |       |
|                             | Gateway ID                                                                                                    | OAR ID | Facility name                              | Location                           | Status of the most<br>recent assessment<br>(Assessment start<br>date) | Accredited Hosts                           |       |   |       |
|                             | FA1000010                                                                                                    |        | Masco Exports Ltd                          | Bangladesh, Dhaka, Narsingdi, 1603 |                                                                       | Higg Co / Sustainable<br>Apparel Coalition | 2     |   |       |
|                             | FA1000152                                                                                                    |        | Nantong Shenghe Industry Co.,<br>Ltd       | China, Jiangsu, Nantong, 226003    |                                                                       | Higg Co / Sustainable<br>Apparel Coalition | 2     |   |       |
|                             | FA100021                                                                                                    |        | Hi-tech Polyace Biobaed fiber co.,<br>Ltd. | China, Jiangsu, liyang             |                                                                       | Higg Co / Sustainable<br>Apparel Coalition | 2     |   |       |
|                             |                                                                                                    |        |                                            |                                    |                                                                       |                                            |       |   |       |

https://gateway.slconvergence.org/facilities

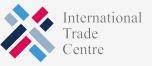

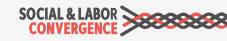

### Invite a colleague to your profile

Different emails can access the account if you invite a colleague to your Facility profile. When given access the colleague can also manage the profile.

| SOCIAL & LABOR                                                                                                    |                                                                                                    | Gateway   | 2<br>2  | English 🔻     | About | 0 | Logout |  |
|----------------------------------------------------------------------------------------------------|----------------------------------------------------------------------------------------------------|-----------|---------|---------------|-------|---|--------|--|
| Facility<br>Facility<br>Home<br>My Profile<br>Accounts<br>Accredited Hosts<br>Start your Assessment<br>Overview of my SLCP Assessments<br>Get Support | Invite a colleague to create a user account<br>If you want colleagues to have access to your company's Gateway profile, you can invite them below. Your colleague will be able to <b>access, update and manage your profile and</b><br><b>assessments.</b> For facilities: note that this is NOT the way to give 3rd parties access to your verified assessments. If you do want to share, select 'Overview of my SLCP Assessments'<br>from the menu. |           |         |               |       |   |        |  |
|                                                                                                    | Invite a colleague                                                                                                    | Surname * | Email * | Language choi | ce *  |   | ~      |  |

**NOTE**: this function should not be used to share your facility data with someone outside your organization!

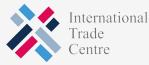

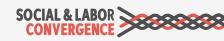

## Link to an Accredited Host to start your assessment on their platform

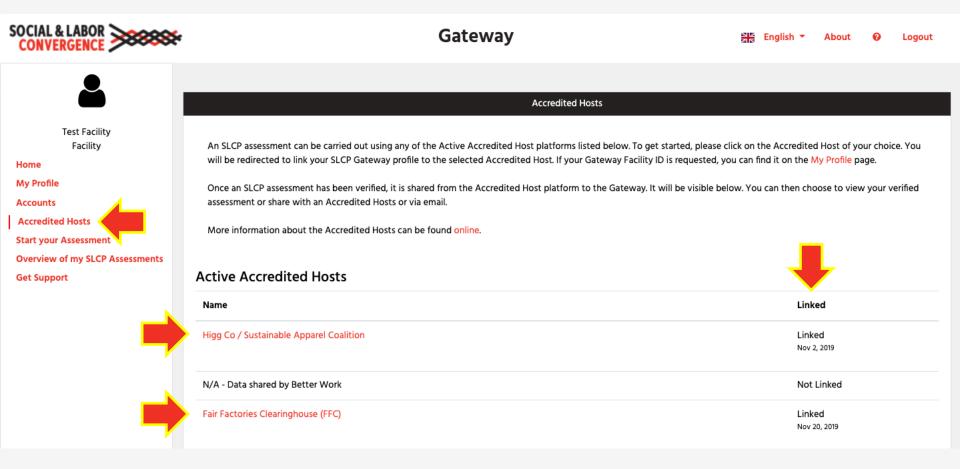

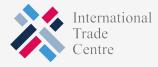

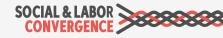

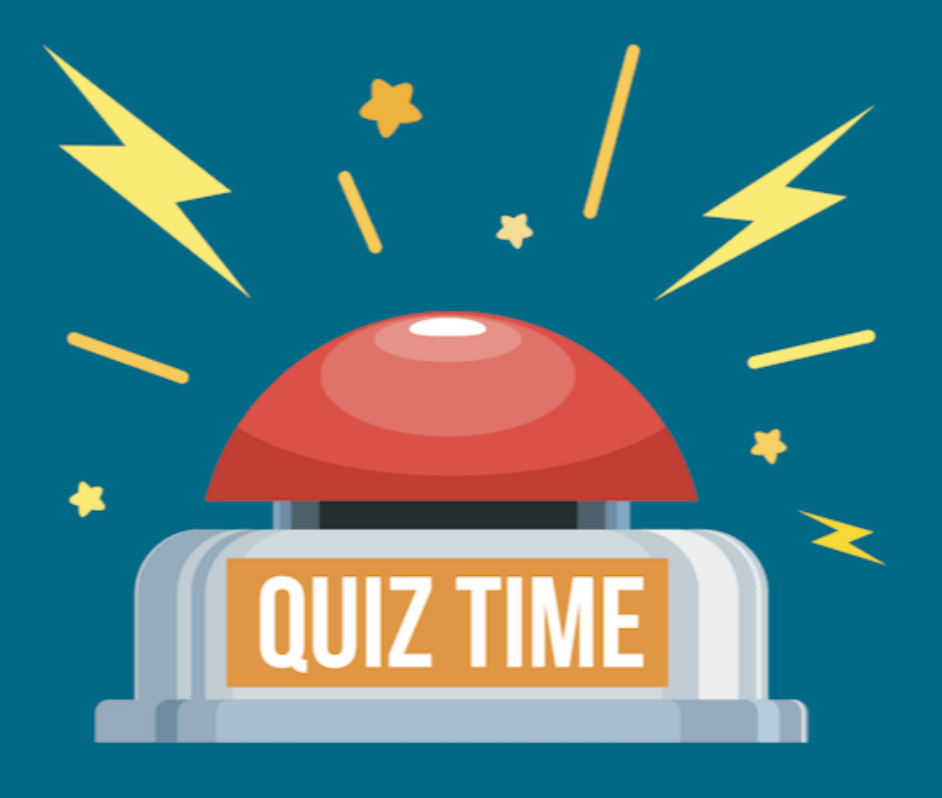

# Did we explain ourselves well?

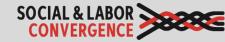

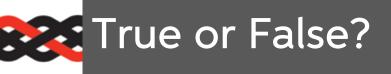

- 1. More than 50 brands accept SLCP verified data and the number continues to grow
- 2. You must complete modules 3, 6 and 7 in the Facility Course in order to receive your certificate
- 3. The Gateway functions as SLCP's central database for all verified data
- 4. You can fill in your Gateway profile in Kannada
- 5. After requesting an account on the Gateway and creating a password, your Gateway profile has been approved
- 6. Multiple email addresses can be linked to your Gateway profile

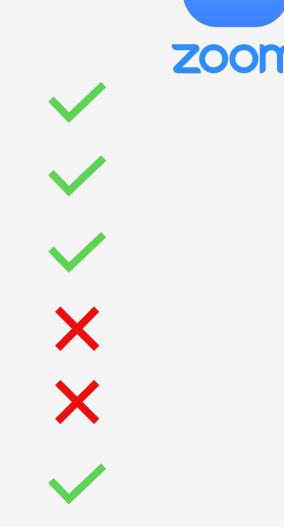

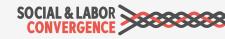

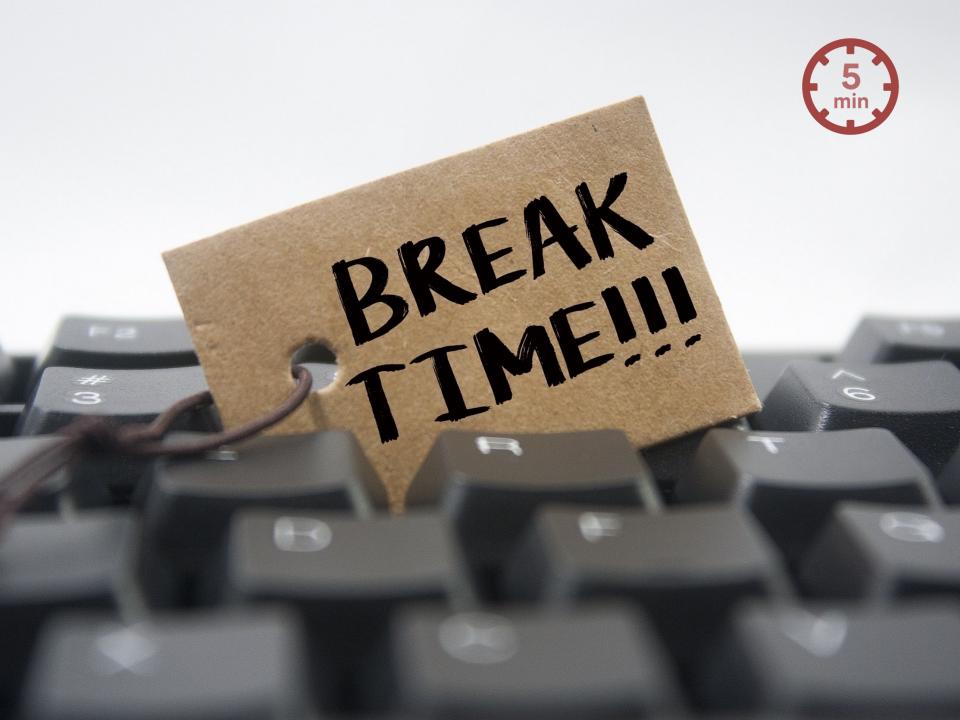

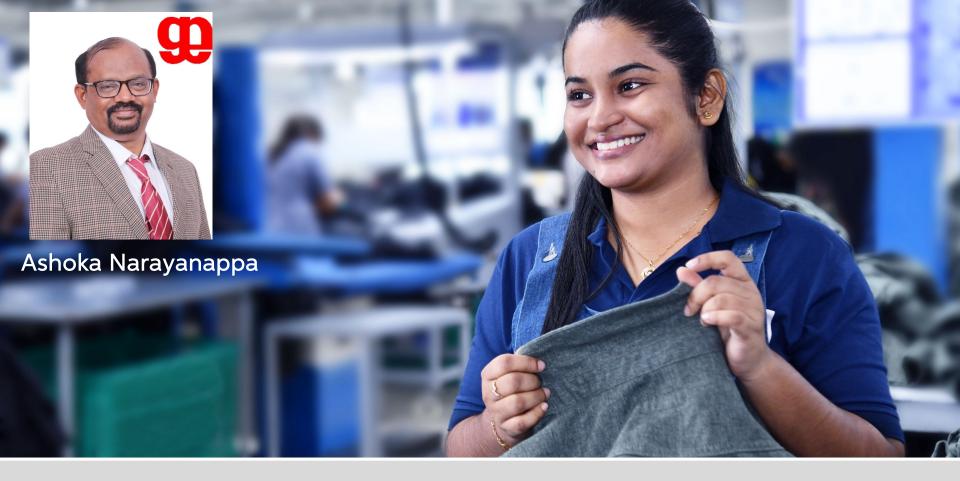

## Preparing for the Assessment

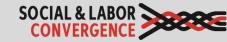

### There are 3 stages of the process:

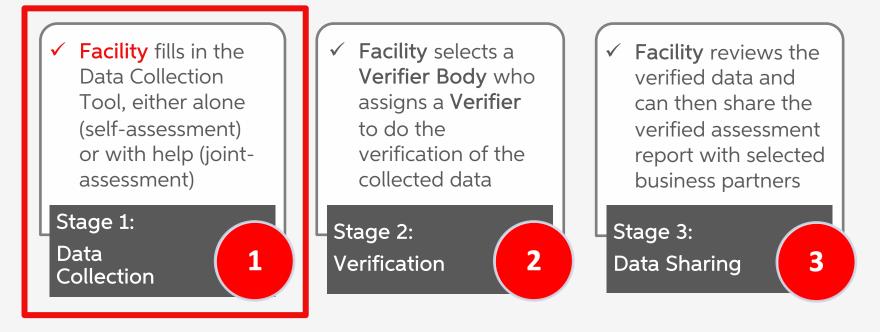

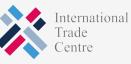

SOCIAL & LABOR

# Make sure you have all the information and people you need

The assessment is based on 12 months of recent data\*. As questions focus on e.g. HR, Safety, Management topics, you need the **involvement of multiple departments and people**. The involvement of worker and/or union representatives, as applicable, is also recommended. Including facility coordination, collaboration, documentation collection and review, it will take around 2 weeks to complete the assessment.

\* **NOTE**: you can attach information to every question. However, all will be attached to the final verified assessment report. Do not attach confidential records.

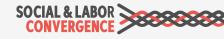

### Decide which Step to complete

#### Consider the following points when choosing your Step:

Buyer relationships: Know what your buyers need. Many want at least Step 2 data that includes questions that are often found in social industry standards or Codes of Conduct. We have a list of Steps required by SLCP accepting brands and retailers on our website. Legal compliance: Step 1 assesses your compliance with International Labor Standards (ILS) and National Labor Laws (NLL). Size: If your facility is of smaller size (e.g. less than 500 workers) and you have few buyers, Step 1 may be the most appropriate choice for you. Ambition level: If you want to include everything related to your social performance (including e.g. worker well-being and community programs), choose Step 3.

CONVERGENC

### Which platform will you complete your self-assessment on?

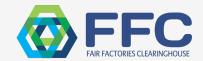

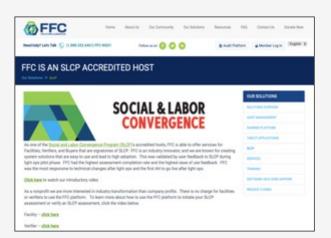

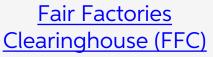

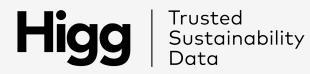

Trusted

| × +                                                                                                    |                                      |                                                      |                                                                                      |
|----------------------------------------------------------------------------------------------------|--------------------------------------|------------------------------------------------------|--------------------------------------------------------------------------------------|
| portal.higg.org                                                                                                    |                                      |                                                      | ý 🕇 O                                                                                |
|                                                                                                    | Login using your Higg.org credent    | 165                                                  |                                                                                      |
|                                                                                                    | Email Address                        |                                                      |                                                                                      |
|                                                                                                    | Password                             |                                                      |                                                                                      |
| Higg<br>Index                                                                                                    |                                      | Higg.org you agree to our Terms<br>ur Privacy Policy |                                                                                      |
| Powered by Higg Co                                                                                                    |                                      |                                                      |                                                                                      |
| g.org. the Higg Index online platform.                                                                                                    |                                      |                                                      |                                                                                      |
| is a suite of tools that enables brands,<br>cilities of al sites—at every stage in<br>lity journey—to measure social and<br>usantability performance. Developed<br>able Apparell Cosalition, the Higg Index is<br>assement for standardized supply chain<br>assesment. |                                      |                                                      |                                                                                      |
| delivers a holistic overview that<br>inesses to make meaningful<br>that protect the well-being of factory<br>communities, and the environment.                                                                                                    | Forgot Password?<br>Reset at Hgg.org | Don't have an account?<br>Create an account          | Need Support? Have Feedback?<br>Submit a support request at<br>howtohigg org/request |

Higg

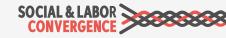

### Gokaldas Exports' Internal Check List

We use an internal check-list to assess our readiness for the SLCP assessment process.

Elements of this check-list are:

- List of social compliance topics and the related SLCP question number
- Check of whether we have the documents needed to answer the question
- Possibility to leave remarks for the team

Gokaldas Exports Ltd. SX(AL&LABOR

#### LIST OF DOCUMENTS/RECORDS TO BE MADE AVAILABLE TO THE VERIFIER(s)

| LOGS / REGISTER                 | Section                                                                                                    | Doc.s<br>Available                                                                                                    |                                                                                                    | Remarks                                                                                                    |
|---------------------------------|----------------------------------------------------------------------------------------------------|----------------------------------------------------------------------------------------------------|----------------------------------------------------------------------------------------------------|----------------------------------------------------------------------------------------------------|
|                                 | No.                                                                                                    | Yes                                                                                                    | No                                                                                                    |                                                                                                    |
| ORY PROFILE                     |                                                                                                    |                                                                                                    |                                                                                                    |                                                                                                    |
| Company Profile.                |                                                                                                    |                                                                                                    |                                                                                                    |                                                                                                    |
| Business Registration License.  | FP-OPE-1                                                                                                    |                                                                                                    |                                                                                                    |                                                                                                    |
| Tax Registration.               |                                                                                                    |                                                                                                    |                                                                                                    |                                                                                                    |
| Organization Chart.             |                                                                                                    |                                                                                                    |                                                                                                    |                                                                                                    |
| Land use/Construction Permit.   | FP-BUI-2                                                                                                    |                                                                                                    |                                                                                                    |                                                                                                    |
| List of Machineries.            |                                                                                                    |                                                                                                    |                                                                                                    |                                                                                                    |
| Company Vehicle List.           |                                                                                                    |                                                                                                    |                                                                                                    |                                                                                                    |
| Production Process Flow Chart.  | FP-PRO-1-1                                                                                                    |                                                                                                    |                                                                                                    |                                                                                                    |
| List of Subcontractors, if any. | FP-SUB-2                                                                                                    |                                                                                                    |                                                                                                    |                                                                                                    |
| Dormitory Details.              | FP-BUI-5                                                                                                    |                                                                                                    | No                                                                                                    |                                                                                                    |
|                                 | Company Profile.<br>Business Registration License.<br>Tax Registration.<br>Organization Chart.<br>Land use/Construction Permit.<br>List of Machineries.<br>Company Vehicle List.<br>Production Process Flow Chart.<br>List of Subcontractors, if any. | LOGS / REGISTER     No.       ORY PROFILE        Company Profile.        Business Registration License.     FP-OPE-1       Tax Registration.        Organization Chart.        Land use/Construction Permit.     FP-BUI-2       List of Machineries.        Company Vehicle List.        Production Process Flow Chart.     FP-PRO-1-1       List of Subcontractors, if any. | LOGS / REGISTERSection<br>No.Avail<br>YesORY PROFILECompany Profile.Business Registration License.FP-OPE-1Tax Registration.Organization Chart.Land use/Construction Permit.FP-BUI-2List of Machineries.Company Vehicle List.Production Process Flow Chart.FP-SUB-2List of Subcontractors, if any. | LOGS / REGISTERSection<br>No.AvailableYesNoORY PROFILECompany Profile. $FP-OPE-1$ Business Registration License. $FP-OPE-1$ Tax Registration. $I$ Organization Chart. $I$ Land use/Construction Permit. $FP-BUI-2$ List of Machineries. $I$ Company Vehicle List. $I$ Production Process Flow Chart. $FP-SUB-2$ List of Subcontractors, if any. $FP-SUB-2$ |

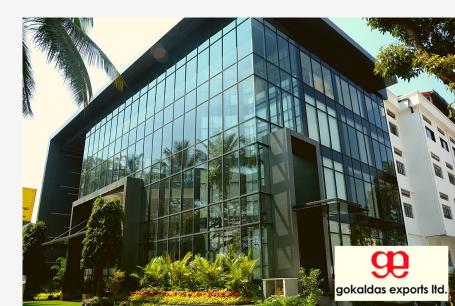

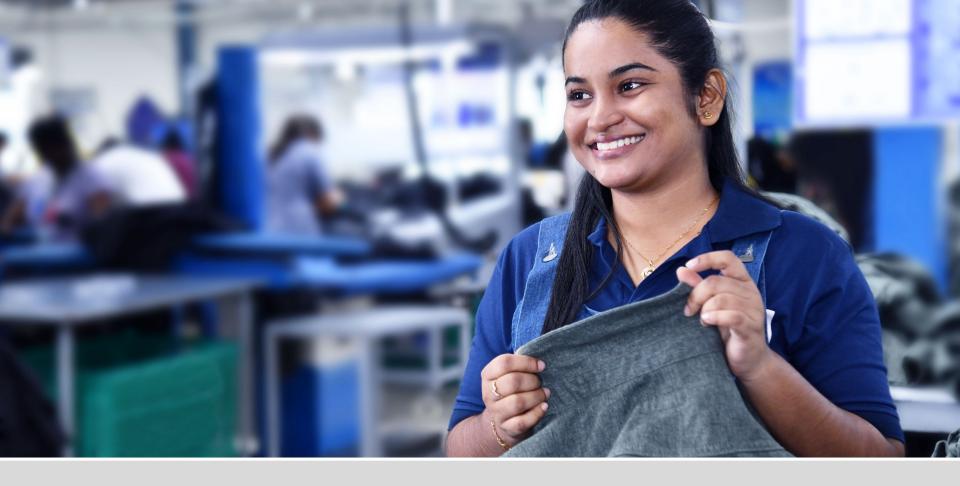

# Navigating the Data Collection Tool

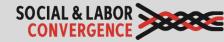

# The Data Collection Tool is available online (AHs) and offline (Excel)

|                                          |                               |                                                                                                    |                                                                                                    |                                   |                        |                                           |                                   |                                           | 1 s                                      |                           |  |  |
|------------------------------------------|-------------------------------|----------------------------------------------------------------------------------------------------|----------------------------------------------------------------------------------------------------|-----------------------------------|------------------------|-------------------------------------------|-----------------------------------|-------------------------------------------|------------------------------------------|---------------------------|--|--|
| SLCP Member<br>CP Training Demo F<br>597 | SLCP                          |                                                                                                    |                                                                                                    |                                   |                        |                                           |                                   |                                           |                                          |                           |  |  |
|                                          | SLCP Training Demo            | Facility - 93591                                                                                                    | 7                                                                                                    |                                   |                        |                                           |                                   |                                           |                                          |                           |  |  |
| ssessments <                             | SLCP Info SLCP Assess         | nent Verified                                                                                                    | SLCP Assessmi                                                                                                    | ent(s)                            |                        |                                           |                                   |                                           |                                          |                           |  |  |
| LCP                                      | SOCIAL & LABOR                |                                                                                                    |                                                                                                    |                                   |                        |                                           |                                   |                                           |                                          |                           |  |  |
| ontact Support                           | CONVERGENCE                   | Section<br>Description                                                                                                    | Step<br>Selection                                                                                                    | Basic                             | Building<br>Structures | Employee<br>Demographics                  | Nationalities<br>and<br>Languages | Operating<br>Licenses /<br>Certifications | Production<br>/ Operation<br>Information | Subcont<br>Used<br>Produc |  |  |
|                                          |                               |                                                                                                    |                                                                                                    | 0 of 24                           | 0 of 18                | 0 of 24                                   | 0 of 15                           | 0 of 5                                    | 0 of 11                                  | Opera<br>0 of             |  |  |
|                                          | <b>&gt;&gt;&gt;&gt;&gt;</b>   | ×                                                                                                    | Facility Pro                                                                                                    | file / Section De                 | scription              |                                           |                                   |                                           |                                          |                           |  |  |
|                                          | Instructions                  |                                                                                                    | Step Selecti                                                                                                    | on                                |                        |                                           |                                   |                                           |                                          |                           |  |  |
|                                          | >88888                        |                                                                                                    | Basic Information     Building Structures                                                                                                    |                                   |                        |                                           |                                   |                                           |                                          |                           |  |  |
|                                          | General Information           |                                                                                                    | Employee D     Operating Li                                                                                                    | emographics<br>censes / Certifica | tions                  |                                           |                                   |                                           |                                          |                           |  |  |
|                                          | >****                         |                                                                                                    | Subcontract                                                                                                    | ors for Productio                 | n / Operation          |                                           |                                   |                                           |                                          |                           |  |  |
|                                          | Upload/Download<br>Excel Tool |                                                                                                    | IMPORTANT NOTES:<br>To officially start filling out your tool, please make your "Step Selection" Immediately below.<br>The Facility Profile must be filled out in its entirety. Certain answers within your Facility Profile (especially within the "Buildi                                                                                                    |                                   |                        |                                           |                                   |                                           |                                          |                           |  |  |
|                                          | >88888                        |                                                                                                    | Structures" a                                                                                                    | nd "Employee De                   | mographics" se         | ction) will dictate w                     | hich questions you                | will see within the                       | tool                                     |                           |  |  |
|                                          | Facility Profile              |                                                                                                    | "None" in or                                                                                                    | fer for the tool to               | consider your r        | HERE" response is n<br>esponse as "Comple | rte".                             |                                           |                                          | able" or                  |  |  |
|                                          | <b></b>                       | Exception to the "None" / "Not Applicable" rule are the questions about Please list any additional independent<br>Certifications/Standard Audits: and Subcontractor Info: |                                                                                                    |                                   |                        |                                           |                                   |                                           |                                          |                           |  |  |
|                                          | Recruitment & Hiring          |                                                                                                    | standard aud                                                                                                    | its or subcontrac                 | ors to list in the     |                                           | we the entries that               |                                           |                                          |                           |  |  |
|                                          |                               |                                                                                                    | standard audits or subcontractors to list in the tool, please just leave the entries that show up in the tool blank. Do not enter any text<br>into the boxes, otherwise that will prompt another set of entries to appear.<br>Note, one social auestion will have to be completed after you have finished your self-assessment: Line 30, far right: "Date of self/ or |                                   |                        |                                           |                                   |                                           |                                          |                           |  |  |

| Higg FEM FSLM             | BRM more <del>*</del>                                                              | ② Support ③ EN           | trainingdemo@yop<br>trainingdemo@yop<br>trainingdemo@yopmai |
|---------------------------|------------------------------------------------------------------------------------|--------------------------|-------------------------------------------------------------|
| # FSLM Dashboard          |                                                                                    |                          |                                                             |
| trainingdemo@yopmail.com  | Account) Mar 2021 - Assessment -                                                   |                          |                                                             |
| =                         | v ADDITIONAL FILTERS                                                               |                          | × HIDE GUIDANCE                                             |
| trainingdemo@yopmail.com  | Step Selection                                                                     |                          |                                                             |
| Completion: 100%          | * Please choose which tool "Step" your facility would like to comp                 | plete: FP-STE-1          |                                                             |
| Facility Profile 100%     | Step 1                                                                             | Ø                        |                                                             |
| Recruitment & Hiring 100% |                                                                                    |                          |                                                             |
| Working Hours 100%        | (i) For information regarding each tool "Step", please refer to the "instructions" | s" tab.                  |                                                             |
| Wages & Benefits 100%     | Basic Information                                                                  |                          |                                                             |
| Worker Treatment 100%     | Facility                                                                           |                          |                                                             |
| Worker Involvement 100%   | * Facility Name (as per business license):                                         | FP-BAS-1                 |                                                             |
| Health & Safety 100%      | pktest2                                                                            | Ø                        |                                                             |
| Termination 100%          | ③ Facility Name is the name on the business license(s) associated with the a       | address indicated below. |                                                             |
| Management Systems 0%     | Accurate v                                                                         |                          |                                                             |
| Above & Beyond 0%         | Verification Data: Accurate                                                        |                          |                                                             |

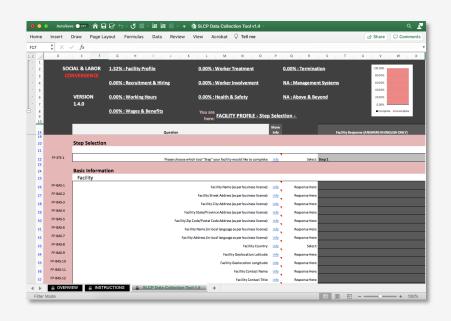

Note: today we will focus on the offline Excel Tool. However, if you are using an Accredited Host we strongly recommend using the online version as additional legal information and data checks are provided.

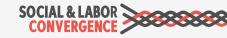

### Data Collection Tool demo

| 1 2<br>[· 1 | D                    | √ fx E F       | G H I J                      | K L M N O                                                                                              | Ρ            | Q R S T                          | U V                 | w x            |
|-------------|----------------------|----------------|------------------------------|----------------------------------------------------------------------------------------------------|--------------|----------------------------------|---------------------|----------------|
| · 2<br>· 3  |                      | CIAL & LABOR   | 1.32% : Facility Profile     | 0.00% : Worker Treatment                                                                               |              | 0.00% : Termination              | 100.00%             |                |
| · 4         |                      |                | 0.00% : Recruitment & Hiring | 0.00% : Worker Involvement                                                                             |              | NA : Management Systems          | 60.00%<br>40.00%    |                |
| • 6         |                      | VERSION        | 0.00% : Working Hours        | 0.00% : Health & Safety                                                                                |              | NA : Above & Beyond              | 20.00%              |                |
| - 8         |                      | 1.4.0          | 0.00% : Wages & Benefits     | Mar                                                                                                    |              |                                  | 0.00%               | te =Incomplete |
| 9           |                      |                | <u>o.oo, maga a benena</u>   | You are<br>here: FACILITY PROFILE - Step                                                               | p Selec      | tion -                           |                     |                |
| 14          |                      |                | Question                     |                                                                                                    | More<br>Info | Escility Parr                    | onse (ANSWERS IN EN |                |
| 19 20       |                      | Step Selection |                              |                                                                                                    |              | - County recap                   |                     |                |
| 21          |                      | Step Selection |                              |                                                                                                    |              |                                  |                     |                |
| 22          | FP-STE-1             |                | Please choo                  | se which tool "Step" your facility would like to complete:                                             | <u>Info</u>  | Select: Step 1                   |                     |                |
| 23          |                      | Basic Informa  | tion                         |                                                                                                    |              |                                  |                     |                |
| 25          |                      | Facility       |                              |                                                                                                    |              |                                  |                     |                |
| 26          | FP-BAS-1<br>FP-BAS-2 |                |                              | Facility Name (as per business license)                                                                |              | Response Here:                   |                     |                |
| 27          | FP-BAS-3             |                |                              | Facility Street Address (as per business license):<br>Facility City Address (as per business license): |              | Response Here:<br>Response Here: |                     |                |
| 29          | FP-BAS-4             |                |                              | Facility State/Province Address (as per business license)                                              |              | Response Here:                   |                     |                |
| 30          | FP-BAS-5             |                | Facili                       | ty Zip Code/Postal Code Address (as per business license):                                             | Info         | Response Here:                   |                     |                |
| 31          | FP-BAS-6             |                |                              | Facility Name (in local language as per business license):                                             |              | Response Here:                   |                     |                |
| 32          | FP-BAS-7<br>FP-BAS-8 |                |                              | Facility Address (in local language as per business license):                                          |              | Response Here:                   |                     |                |
| 33          | FP-BAS-9             |                |                              | Facility Country:<br>Facility Geolocation Latitude:                                                    |              | Select:<br>Response Here:        |                     |                |
| 35          | FP-BAS-10            |                |                              | Facility Geolocation Longitude                                                                         |              | Response Here:                   |                     |                |
|             |                      |                |                              |                                                                                                    |              |                                  |                     |                |
|             |                      |                |                              |                                                                                                    |              |                                  |                     |                |
|             |                      |                |                              |                                                                                                    |              |                                  |                     |                |
|             |                      |                |                              |                                                                                                    | -            |                                  |                     |                |
|             |                      |                |                              |                                                                                                    |              |                                  |                     |                |
|             |                      |                |                              |                                                                                                    |              |                                  |                     |                |

### Data Collection Tool Structure

#### OVERVIEW

#### INSTRUCTIONS

#### <u>OVERVIEW</u>

Important information on the Tool, including enabling macros, SLCP process information and Terms of Use

#### **INSTRUCTIONS**

To understand how to:

- Open the Tool
- Orientate yourself
- Fill in the required content
- Understand applicable standards
- Scope & timeframe

### SLCP Data Collection Tool 1.4

#### **SLCP Data Collection Tool 1.4**

Contains the questions for the facility to complete and is organized into 9 key sections plus general Facility Profile information

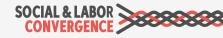

### Content of the Data Collection Tool

| SOCIAL & LABOR | 1.32% : Facility Profile     | 0.00% : Worker Treatment                     | 0.00% : Termination     | 100.00%          |               |
|----------------|------------------------------|----------------------------------------------|-------------------------|------------------|---------------|
| CONVERGENCE    | 0.00% : Recruitment & Hiring | 0.00% : Worker Involvement                   | NA : Management Systems | 80.00%<br>60.00% |               |
| VERSION        | 0.00% : Working Hours        | 0.00% : Health & Safety                      | NA : Above & Beyond     | 40.00%<br>20.00% |               |
| 1.4.0          | 0.00% : Wages & Benefits     | You are                                      |                         | 0.00%<br>■Comple | te Incomplete |
|                |                              | You are<br>here: FACILITY PROFILE - Step Sel | ection -                |                  |               |

#### Content

- ✓ Questions cover key social compliance topics, mostly connected to International Labor Standards (ILS) and National Labor Law (NLL) (Step 1)
- ✓ If desired, social & labor compliance questions that are less critical as well as management system questions (Step 2)
- ✓ If desired, questions that go above and beyond social and labor practices (Step 3)

#### Logic

The Tool follows a worker's lifecycle, asking questions about:

- o Recruitment and Hiring
- Working Hours
- Wages and Benefits
- Worker Treatment
- Worker Involvement
- Health and Safety
- o Termination

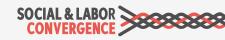

### Instructions and completion %

|         | ividual completion % of<br>th section of the Tool |                           | Indicates the section, sub-<br>section and category you are<br>when you click a cell in the To | in from             | Indicates completeness of the<br>from the assessment point of v<br>Currently 100% incomplete |                  |
|---------|---------------------------------------------------|---------------------------|------------------------------------------------------------------------------------------------|---------------------|----------------------------------------------------------------------------------------------|------------------|
|         | CIAL & LABOR<br>DNVERGENCE                        | 1.18% : Facility Profile  | 0.00% : Worker Treatment                                                                       | <u>0.00% : Term</u> | ination 100.00%                                                                              |                  |
|         |                                                   | 0.00% : Recruitment & Hir | ring 0.00% : Worker Involvement                                                                | 0.00% : Mana        | agement Systems 60.00%                                                                       |                  |
|         |                                                   |                           |                                                                                                |                     | 40.00%                                                                                       |                  |
|         | VERSION<br>1.4.0                                  | 0.00% : Working Hours     | <u>0.00% : Health &amp; Safety</u>                                                             | <u>0.00% : Abov</u> |                                                                                              |                  |
|         | 1.4.0                                             | 0.00% : Wages & Benefits  | You are                                                                                        |                     | 0.00%                                                                                        | ete 🔳 Incomplete |
|         |                                                   |                           | You are<br>here: WORKING HOURS - W                                                             | orking Hours - Reco | ords                                                                                         |                  |
|         |                                                   |                           | Question                                                                                       | More<br>Info        | Facility Response (ANSWERS IN E                                                              | NGLISH ONLY)     |
| WORKING | HOURS                                             |                           |                                                                                                |                     |                                                                                              |                  |

| <u>ا</u> | Section Instructions                                                                                                    |  |  |  |  |  |  |  |
|----------|----------------------------------------------------------------------------------------------------|--|--|--|--|--|--|--|
|          | Section Description: The purpose of this section is to understand the facility's social and labor practices with respect to Working Hours. Social and labor topics within this section include:                                     |  |  |  |  |  |  |  |
| →        | Working Hours     Forced Labor                                                                                                    |  |  |  |  |  |  |  |
|          | • Overtime                                                                                                    |  |  |  |  |  |  |  |
| L        | Facility Comments                                                                                                    |  |  |  |  |  |  |  |
|          |                                                                                                    |  |  |  |  |  |  |  |
|          | Working Hours                                                                                                    |  |  |  |  |  |  |  |
|          | Sub-Section Instructions (Select/click on below cell to ensure you see all text of the cell in the formula bar above)                                                                                                    |  |  |  |  |  |  |  |
|          | Working hours refers to hours worked in an activity during normal periods of work, plus overtime, time spent at the place of work, when the worker is at the disposal of the employer. Working Hours are a fundamental component to |  |  |  |  |  |  |  |
|          | the employment process and limitations (legal or otherwise) should be respected. For industrial enterprises, international standards limit regular (pre-overtime) working hours to 8 hours each day, 48 hours each week, subject to |  |  |  |  |  |  |  |
| L        | certain exceptions. They also say that workers must have at least one day off in seven. The sub-section below includes questions on items such as working hour records, regular and overtime hours, breaks, and rest days.          |  |  |  |  |  |  |  |

Provides instructions for the section of the Tool you are in Provides instructions on the sub-section of the Tool you are in, referencing applicable ILO Core Conventions. Note: not every subsection is followed by sub-section instructions

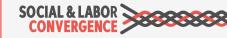

### Answer at least 95% of the Tool questions

Pay attention to the **individual completion percentages** and the **overall completion bar** while you are answering the Tool questions.

You need to complete at least **95%** of the Tool before you can submit.

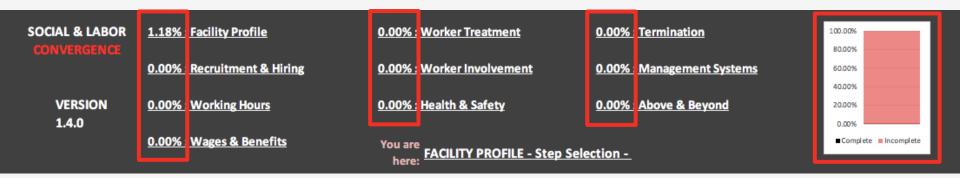

Remember to save often! If you encounter problems with the Tool, or you get an error message:

- Press End in the error prompt or close the error prompt.
- Close the workbook.
- Close the Excel program entirely.
- Restart the Excel program and open the workbook and enable macros. The workbook should work properly again.

Unfortunately, all entries to the Tool since your last "save" will be lost. You will have to make your last entries again. Therefore: save often!

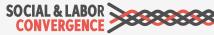

Tool questions

|          | IAL & LABOR<br>NVERGENCE | 1.18% : Facility Profile 0.00% : Recruitment & Hiring | in <sup>و</sup>       | rovides additional<br>Iformation to both<br>nd Verifier              |               | lity <b>rmina</b> | response ir      | select or enter a<br>n English in line<br>rrent operations |  |
|----------|--------------------------|-------------------------------------------------------|-----------------------|----------------------------------------------------------------------|---------------|-------------------|------------------|------------------------------------------------------------|--|
|          | VERSION<br>1.4.0         | 0.00% : Working Hours                                 | <u>0.009</u>          | <u>% : Health &amp; Safety</u>                                       |               | 0.00% : Above &   | Beyond           | 40.00%<br>20.00%                                           |  |
|          | 2.4.0                    | 0.00% : Wages & Benefits                              | You a<br>he           | are<br>re: <u>RECRUITMENT &amp; HIRIN</u>                            | <u>G - Ch</u> | ild Labor - Age   | Documentation    | Complete Incomplete                                        |  |
|          |                          | Question                                              |                       |                                                                      | More<br>Info  |                   | Facility Respon: | se (ANSWERS IN ENGLISH ONLY)                               |  |
| RH-CHI-1 | Age Documer              |                                                       | worldy minimum are    | e requirements prior to hiring workers?                              | Info          | Select:           |                  |                                                            |  |
|          | Minimum Age              | -                                                     | verny minimum ag      | e requirements pror to mining workers                                | <u></u>       | Jelect            |                  |                                                            |  |
| RH-CHI-2 |                          |                                                       | What is the ag        | e of the youngest worker in the facility?                            | <u>Info</u>   | Select:           |                  |                                                            |  |
| RH-CHI-4 | Remediation              | Area                                                  | ny workers under th   | he legal minimum age for employment?                                 | <u>Info</u>   | Select:           |                  |                                                            |  |
| RH-CHI-7 |                          | a remediation system in place for when children       | ı (those under the le | gal minimum working age) are found to<br>be working in the facility? | Info          | Select:           |                  |                                                            |  |
|          | Historical Chi           | ld Labor                                              |                       |                                                                      |               |                   |                  |                                                            |  |
| RH-CHI-8 |                          | Do records indicate that any worke                    | ers were under the le | egal minimum working age when hired?                                 | <u>Info</u>   | Select:           |                  |                                                            |  |
|          |                          | Questions related to category                         | o each                |                                                                      |               |                   |                  |                                                            |  |

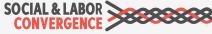

Guidance in the Tool

When you hover over the "Info" link, a pop-up box will appear that explains the question and gives you more info on how to answer the question

| soci     | CIAL & LABOR 1.189           |                | Facility Profile                                                                                                    | 0.00% : Worker Treatm                  | you more into on now to answer the question |                                      |                               |                           |           |  |
|----------|------------------------------|----------------|----------------------------------------------------------------------------------------------------|----------------------------------------|---------------------------------------------|--------------------------------------|-------------------------------|---------------------------|-----------|--|
| CON      | IVERGENCE                    | GENCE          |                                                                                                    |                                        |                                             |                                      |                               | 80.00%                    |           |  |
|          |                              | <u>0.00% :</u> | Recruitment & Hiring                                                                                                    | 0.00% : Worker Involvement             |                                             | 0.00% : Management S                 | <u>Systems</u>                | 60.00%                    |           |  |
|          |                              |                |                                                                                                    |                                        |                                             |                                      |                               | 40.00%                    |           |  |
|          | VERSION                      | <u>0.00% :</u> | Working Hours                                                                                                    | 0.00% : Health & Safety                |                                             | 0.00% : Above & Beyo                 | <u>nd</u>                     | 20.00%                    |           |  |
|          | 1.4.0                        | 0 00% •        | Wages & Benefits                                                                                                    | M                                      |                                             |                                      |                               | 0.00%                     |           |  |
|          |                              | 0.00%          | wages & Dellettis                                                                                                    | You are<br>here: RECRUITMENT & HIF     | RING - R                                    | ecruitment Practices -               | <b>Recruitment Fees</b>       |                           |           |  |
|          |                              |                |                                                                                                    |                                        | More                                        |                                      |                               |                           |           |  |
|          |                              |                | Question                                                                                                    |                                        | Info                                        |                                      | Facility Response (ANS)       | WERS IN ENGLISH ONLY)     |           |  |
|          | Recruitment l                | Fees           |                                                                                                    |                                        |                                             |                                      |                               |                           |           |  |
| RH-REC-5 |                              |                | Consult applicable legal requirements be                                                                                         | fore answering this question           | y2info                                      | Select:                              |                               |                           |           |  |
| RH-REC-8 |                              |                |                                                                                                    |                                        |                                             | Select:                              |                               |                           | ~         |  |
|          | Farrad Labor                 |                | If there are no applicable legal requirem<br>requirements.                                                                       | rements, answer no applicable legal    |                                             |                                      |                               |                           |           |  |
|          | Forced Labor<br>Prison Labor |                | If workers pay any recruitment fees or r                                                                                         | elated costs, the intent of this       |                                             |                                      |                               |                           |           |  |
| RH-FOR-1 | Prison Labor                 |                | question is to understand if the fees/cos                                                                                        | costs are line with legal requirements |                                             |                                      |                               |                           |           |  |
| RH-FOR-1 |                              |                | (i.e. fee amounts or types of fees etc.).                                                                                        |                                        | r? <u>Info</u>                              | Select:                              |                               |                           |           |  |
|          | Forced Labor                 |                | If (i) workers have outstanding debts fo<br>and (ii) the employer is using the debt to                                           |                                        |                                             |                                      |                               |                           |           |  |
| RH-FOR-3 |                              |                | the debt, and (iii) workers do not feel fro                                                                                      | ee to leave the job as a result of the | r? Info                                     | Select:                              |                               |                           |           |  |
|          | Discrimination facility and  |                | debt, record this under the question, Can workers who owe debts to the<br>facility and/or a third party freely leave their jobs? |                                        |                                             |                                      |                               |                           |           |  |
|          |                              |                | Annual With Annual Statistics of a                                                                                               |                                        |                                             | lite the formula has above)          |                               |                           |           |  |
| 1        | Sub-Section In               |                | Answer "Not Applicable" if workers do n<br>related costs at any stage during recruit                                             |                                        | li in th                                    | e formula bar above)                 |                               |                           |           |  |
|          |                              |                | first had to pay for fees or costs before<br>whether this was in line with legal requi                                           | receiving reimbursement, consider      |                                             |                                      |                               |                           |           |  |
|          | Overall International L      | labor Stand    | whether this was in line with legal requi                                                                                        | rements.                               | eligion, p                                  | political opinion, national extracti | on or social origin, which re | sults in unequal treatmen | nt. Other |  |

Any time a question references the law (e.g. "in line with legal requirements", "legally required"), the facility must consult applicable legal requirements to assess the answer to the question.

The "Info" link provides instructions on what to do if there are no applicable legal requirements.

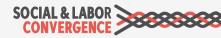

### Prompts tell you how to answer

The prompt before the Facility Response field shows the type of entry the Tool is asking for:

Select is a drop down

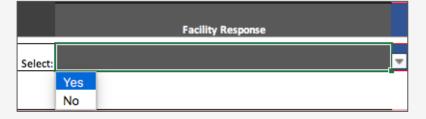

Response Here is a free text/ narrative box with max. 6000 characters

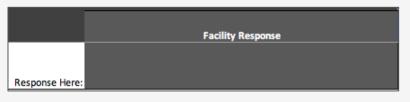

Number Here requires the facility to enter a number and not text

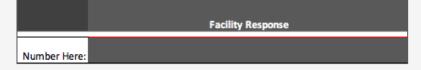

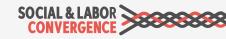

\*Starting with CAF v1.4.2

### Prompts tell you how to answer

The prompt before the Facility Response field shows the type of entry the Tool is asking for:

#### "X" to select is a drop down

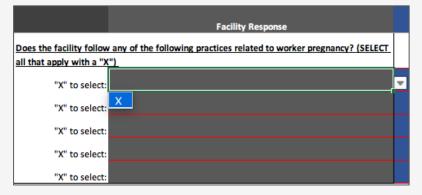

#### Date Here requires YYYY-MM-DD format

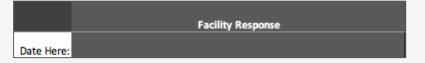

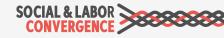

### Conditional questions in the Tool

At times, a facility response opens a related question that was not there before. In this screenshot Question RH-CHI-2 has the answer "14" and is followed by question RH-CHI-4. You can also see in the far-left row numbering column that a row is hidden.

| 14<br>453 |          | Question<br>Minimum Age                             | More<br>Info      |         | Facility Response (ANSWERS IN ENGLISH ONLY) |
|-----------|----------|-----------------------------------------------------|-------------------|---------|---------------------------------------------|
| 455       | RH-CHI-2 | What is the age of the youngest worker in the       | ne facility? Info | Select: | 14                                          |
| 456       | RH-CHI-4 | Are any workers under the legal minimum age for emp | oloyment? Info    | Select: |                                             |

If the answer in RH-CHI-2 changes to "Other" then a conditional question appears *If other, please describe:.* This is an example of one conditional question appearing.

| 14  |          | Question    |                                                         | More<br>Info |               | Facility Response (ANSWERS IN ENGLISH ONLY) |
|-----|----------|-------------|---------------------------------------------------------|--------------|---------------|---------------------------------------------|
| 453 |          | Minimum Age |                                                         |              |               |                                             |
| 454 | RH-CHI-2 | w           | Vhat is the age of the youngest worker in the facility? | Info         | Select: Other |                                             |
| 455 | RH-CHI-3 |             | If other, please describe:                              |              | Number Here:  |                                             |
| 456 | RH-CHI-4 | Are any wor | rkers under the legal minimum age for employment?       | Info         | Select:       |                                             |

The Tool may also unhide multiple questions at once and they may not always be immediately following the answered question but further down in the Tool. The most important example is in the Facility Profile where those answers will unhide questions in other Sections. That is why filling in the Facility Profile immediately after your Step Selection is important.

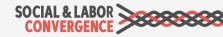

### Colors in the Tool to guide you

To quickly know what has been filled in and what not, light and dark grey colors show you what already has an answer or what still needs an answer.

Light grey indicates you provided an answer to the question.

| soc                                                   | IAL & LABOR                                                                                                    | 1.18% : Facility Profile               | 0.00% : Worker Treatment                                    | <u>0.00% : 1</u> | <u>Termination</u> | 100.00%                            |
|-------------------------------------------------------|----------------------------------------------------------------------------------------------------|----------------------------------------|-------------------------------------------------------------|------------------|--------------------|------------------------------------|
| CO                                                    | NVERGENCE                                                                                                    |                                        |                                                             |                  |                    | 80.00%                             |
|                                                       |                                                                                                    | 0.00% : Recruitment & Hiring           | 8.00% : Worker Involvement                                  | <u>0.00% : I</u> | Management Systems | 60.00%                             |
|                                                       |                                                                                                    |                                        |                                                             |                  |                    | 40.00%                             |
|                                                       | VERSION                                                                                                    | 0.00% : Working Hours                  | 0.00% : Health & Safety                                     | <u>0.00% : A</u> | Above & Beyond     | 20.00%                             |
|                                                       | 1.4.0                                                                                                    |                                        |                                                             |                  |                    | 0.00%                              |
|                                                       |                                                                                                    | 0.00% : Wages & Benefits               | You are WORKER INVOLVEMENT                                  | - FOA & CB -     | Interference and   | Complete Incomplete                |
|                                                       |                                                                                                    |                                        | here: Discrimination                                        |                  |                    |                                    |
|                                                       |                                                                                                    |                                        | N                                                           | lore             |                    |                                    |
|                                                       |                                                                                                    | Question                               |                                                             | nfo              | Facility R         | tesponse (ANSWERS IN ENGLISH ONLY) |
|                                                       | Interference                                                                                                    | and Discrimination                     |                                                             |                  |                    | <b>↓</b>                           |
| WI-FOA-47                                             |                                                                                                    | Are workers and workers' representat   | ives free to meet without the presence of management?       | nfo              | Select: Yes        |                                    |
|                                                       |                                                                                                    | -                                      |                                                             | _                |                    |                                    |
| WI-FOA-50                                             |                                                                                                    |                                        |                                                             |                  |                    |                                    |
|                                                       | Is a job applicant's current or previous trade union membership or trade union activities a factor during the hiring process? Select: No |                                        |                                                             |                  |                    |                                    |
| WI-FOA-52                                             |                                                                                                    | Were terminations of trade union offic | ial(s) (if any) in line with applicable legal requirements? | nfo              | Select:            |                                    |
|                                                       |                                                                                                    |                                        |                                                             |                  | 1                  |                                    |
|                                                       |                                                                                                    | Dark gravindicat                       | as you must still provide an                                | 200105           |                    |                                    |
| Dark grey indicates you must still provide an answer. |                                                                                                    |                                        |                                                             |                  |                    |                                    |

Dark grey indicates you must still provide an answer. You are permitted to leave 5% of the Tool blank. There are, however, some questions that you **must** answer. The AHs will enforce this when you submit the assessment data on their platform.

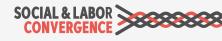

### Facility Comments

At the end of each section there is an area to describe any concerns or difficulties with questions listed in the section. You can provide information in free text form with a maximum of 6,000\* characters. These comments will not be verified.

#### Complete "Response Here" when:

- > You had difficulties applying a specific question to your facility circumstances
- > If a question did not provide the answer choice for you

Indicate the specific question number and the details of your concern.

### Facility Comments

Please describe any concerns or difficulties with questions listed in this section: Info

Response Here:

Follow the **"Info"** on how to enter your feedback if you make use of the Facility Comments field.

#### Photographs/documents

Also, on the AH platform you can attach documents to every question.

All attachments will be part of the final verified assessment that can be shared with your business partner. Do not include confidential information.

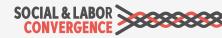

# Step selection

Choose the Step you would like to complete:

- Step 1 Essential key social & labor compliance questions (ILS and NLL)
- Step 2 Progressive less critical question social compliance and management system questions (includes all Step 1)
- Step 3 Advanced questions go above and beyond social responsibility industry standards (includes all Step 1 and Step 2)

|          | AL & LABOR     | 1.32% : Facility Profile  |                     | 0.00% : Worker Treatment                          | <u>0.(</u>   | 00% : Termination   |                        | 100.00%<br>80.00% |                 |   |
|----------|----------------|---------------------------|---------------------|---------------------------------------------------|--------------|---------------------|------------------------|-------------------|-----------------|---|
| 001      | WENGENCE -     | 0.00% : Recruitment & Hin | ring                | 0.00% : Worker Involvement                        | <u>N/</u>    | A : Management Syst | <u>tems</u>            | 60.00%            |                 |   |
|          | VERSION        | 0.00% : Working Hours     |                     | 0.00% : Health & Safety                           | <u>N/</u>    | A : Above & Beyond  |                        | 40.00%<br>20.00%  |                 |   |
|          | 1.4.0          | 0.00% : Wages & Benefits  | Ē                   | You are<br>here: FACILITY PROFILE - Ste           | o Selectic   | <u>on -</u>         |                        | 0.00%             | te 📕 Incomplete |   |
|          |                |                           | Question            |                                                   | More<br>Info |                     | Facility Response (ANS | WERS IN EN        | GLISH ONLY)     |   |
| [        | Step Selection |                           |                     |                                                   |              |                     |                        |                   |                 |   |
|          |                |                           |                     |                                                   | _            |                     |                        |                   |                 | _ |
| FP-STE-1 |                |                           | Please choose which | tool "Step" your facility would like to complete: | Info         | Select: Step 1      |                        |                   |                 |   |

**Important:** After you open the Data Collection Tool you can choose your Step (note Step 1 is the default Step selection). After selecting your Step, questions will appear. Note: to be able to see all questions that apply to your facility, it is important to complete the <u>entire</u> Facility Profile.

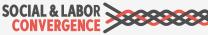

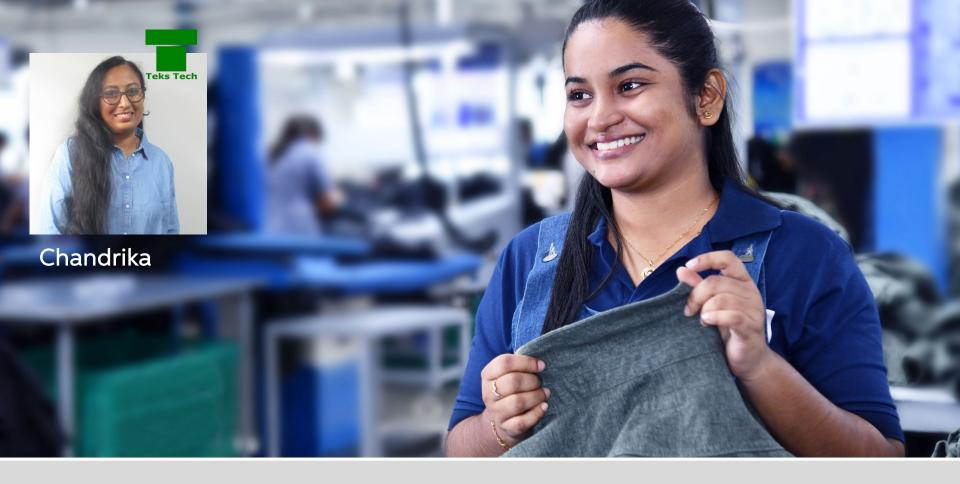

## **Tool Content & Questions**

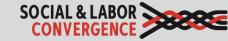

### Sections of the Data Collection Tool

**Facility Profile:** Step selection, general facility information, building structures, worker demographics, production/ operation information, subcontractors information

**Recruitment & Hiring:** Data related to minimum age, discrimination, employment practices

Working Hours: Data related to hours of work and breaks

Wages & Benefits: Data related to minimum wage, social insurance and other benefits

**Worker Treatment:** Data related to forced labor, harassment and abuse, discrimination, discipline

**Worker Involvement:** Data related to freedom of association and collective bargaining, grievance systems, worker representation

**H&S:** Data related to general work environment, building safety, emergency preparedness, chemicals/hazardous substances, worker protection, materials handling and storage, electrical safety, first aid/medical, contractor safety, dormitories, canteens, childcare

**Termination:** Data related to forced labor, discrimination, employment practices, wages and benefits

**Management Systems:** Data related to the structure of "Plan" (policies and procedures/ strategy and goals), "Do" (roles and responsibility/ communication and training), "Check" (self-assessment), "Act" (continuous improvement)

Above and Beyond: Data related to workplace well-being, community impact

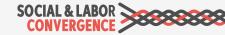

### What do we mean by "worker"?

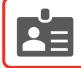

The term "worker" or "workers" is used throughout the Tool.

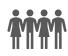

"Workers" are persons working on/with the facility's product or directly involved in the operations of the facility.

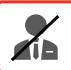

They are non-supervisory which means that no one reports to them.

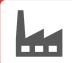

"Workers" include those involved in production of goods, and those involved in operations related to the product (e.g. distribution).

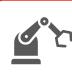

Examples of "workers" are cutters, sewers, QC, packers, etc. (all workers who contribute to producing the product), boiler workers, mechanics (machine repair persons), and workers who load product onto trucks.

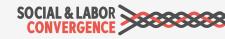

### How to fill in the Tool: general tips

### SLCP aims to:

- $\checkmark$  Collect objective and true data on the working conditions in a facility
- Share comparable and verified high quality data with all brands and standard holders
- ✓ Eliminate audit fatigue to free up and redeploy resources

#### That means that in the Data Collection Tool:

- Answers reflect actual working conditions, but do not include a judgement on those conditions, e.g. "5" or "yes" instead of "enough" or "few".
- Many questions are included, more than in a regular social audit. SLCP has tried to identify all possible answer options, but if you cannot find a suitable answer, choose the best option available or leave the response blank.

<u>Note</u>: Remember to include your concerns under "Facility Comments" at the end of the Tool section so that the Verifier and user of the report can understand your circumstances.

#### Keep in mind

✓ Fill in "objective" data that accurately reflects conditions in your facility

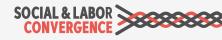

### How to fill in the Tool: an example

References to both National Labor Law (NLL) and International Labor Standards (ILS) come back in many questions. An example related to working hours, question WH-WOR-11 reads:

"Are all overtime working hours in line with legal limits?"

The Tool is used in all countries. Legal or collective bargaining agreement requirements may not be applicable in your country. What is your answer here?

If there are no applicable legal requirements on overtime in the country the respondent is based, they would select the response **"No applicable legal requirements"**.

For all questions related to NLL and ILS: when lost, hover over the **"More Info"** link for guidance to make the correct selection.

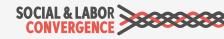

| SOCIAL & LABOR | 1.18% : Facility Profile     | 0.00% : Worker Treatment         | 0.00% : Termination        | 100.00%  |            |
|----------------|------------------------------|----------------------------------|----------------------------|----------|------------|
| CONVERGENCE    |                              |                                  |                            | 80.00%   |            |
|                | 0.00% : Recruitment & Hiring | 0.00% : Worker Involvement       | 0.00% : Management Systems | 60.00%   |            |
|                |                              |                                  |                            | 40.00%   |            |
| VERSION        | 0.00% : Working Hours        | 0.00% : Health & Safety          | 0.00% : Above & Beyond     | 20.00%   |            |
| 1.4.0          |                              |                                  |                            | 0.00%    |            |
|                | 0.00% : Wages & Benefits     | You are                          |                            | Complete | Incomplete |
|                |                              | here: FACILITY PROFILE - Step Se | ection -                   |          |            |

### Question [FP-WOR-1]

Total number of workers:

### Common mistake

Include all facility staff.

#### Do it right

Include permanent, temporary, fixed term / short term, monthly / piece rated and contract / agency workers, trainees and apprentices linked to the facility on the date of the verification.

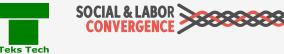

| SOCIAL & LABOR | 1.18% : Facility Profile     | 0.00% : Worker Treatment        | 0.00% : Termination        | 100.00%             |
|----------------|------------------------------|---------------------------------|----------------------------|---------------------|
| CONVERGENCE    |                              |                                 |                            | 80.00%              |
|                | 0.00% : Recruitment & Hiring | 0.00% : Worker Involvement      | 0.00% : Management Systems | 60.00%              |
|                |                              |                                 |                            | 40.00%              |
| VERSION        | 0.00% : Working Hours        | 0.00% : Health & Safety         | 0.00% : Above & Beyond     | 20.00%              |
| 1.4.0          |                              |                                 |                            | 0.00%               |
|                | 0.00% : Wages & Benefits     | You are                         |                            | Complete Incomplete |
|                |                              | here: FACILITY PROFILE - Step S | election -                 |                     |

### Question [FP-LAN-1]

Staff and worker language.

#### Common mistake

Facility only considers first language spoken by workers.

#### Do it right

Include the % of the workforce that speak a language; can be multiple per person.

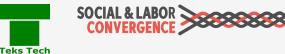

| SOCIAL & LABOR | 1.18% : Facility Profile     | 0.00% : Worker Treatment                    | 0.00% : Termination        | 100.00%             |
|----------------|------------------------------|---------------------------------------------|----------------------------|---------------------|
| CONVERGENCE    |                              |                                             |                            | 80.00%              |
|                | 0.00% : Recruitment & Hiring | 0.00% : Worker Involvement                  | 0.00% : Management Systems | 60.00%              |
|                |                              |                                             |                            | 40.00%              |
| VERSION        | 0.00% : Working Hours        | 0.00% : Health & Safety                     | 0.00% : Above & Beyond     | 20.00%              |
| 1.4.0          |                              |                                             |                            | 0.00%               |
|                | 0.00% : Wages & Benefits     | You are                                     |                            | Complete Incomplete |
|                |                              | You are<br>here: FACILITY PROFILE - Step Se | lection -                  |                     |

### **Question** [RH-DIS-1]

During the recruitment process, do materials such as job description or job application forms ever reference an applicant's race, skin color, sex (gender), religion, political opinion, national extraction, social origin, disability, HIV/AIDS status, sexual orientation, pregnancy/maternity status, marital status, family responsibilities, age or nationality/foreign migrant worker status?

#### Common mistake

Facility believes they do not discriminate and fills in "No".

### Do it right

Job advertisement or application form mentions one of the above-mentioned items, so the answer should be "Yes".

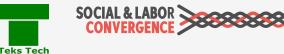

| SOCIAL & LABOR | 1.18% : Facility Profile     | 0.00% : Worker Treatment                      | 0.00% : Termination        | 100.00%                      |
|----------------|------------------------------|-----------------------------------------------|----------------------------|------------------------------|
| CONVENCENCE    | 0.00% : Recruitment & Hiring | 0.00% : Worker Involvement                    | 0.00% : Management Systems | 60.00%                       |
| VERSION        | 0.00% : Working Hours        | 0.00% : Health & Safety                       | 0.00% : Above & Beyond     | 40.00%<br>20.00%             |
| 1.4.0          | 0.00% : Wages & Benefits     | You are<br>here: FACILITY PROFILE - Step Sele | ection -                   | 0.00%<br>Complete Incomplete |

#### Question [RH-DIS-18]

Have race, skin color, sex (gender), religion, political opinion, national extraction, social origin, HIV/AIDS status, sexual orientation, pregnancy/maternity status, marital status, family responsibilities, age or nationality/ foreign migrant worker status been a factor in decisions regarding hiring?

#### Common mistake

Facility believes they do not discriminate and fills in "No".

#### Do it right

When any of the options (e.g. having a minimum age for workers) is a factor in recruitment, select "Yes".

| SOCIAL & LABOR | 1.18% : Facility Profile     | 0.00% : Worker Treatment          | 0.00% : Termination        | 100.00%     |          |
|----------------|------------------------------|-----------------------------------|----------------------------|-------------|----------|
| CONVERGENCE    |                              |                                   |                            | 80.00%      |          |
|                | 0.00% : Recruitment & Hiring | 0.00% : Worker Involvement        | 0.00% : Management Systems | 60.00%      |          |
|                |                              |                                   |                            | 40.00%      |          |
| VERSION        | 0.00% : Working Hours        | 0.00% : Health & Safety           | 0.00% : Above & Beyond     | 20.00%      |          |
| 1.4.0          |                              |                                   |                            | 0.00%       | _        |
|                | 0.00% : Wages & Benefits     | You are                           |                            | Complete In | complete |
|                |                              | here: FACILITY PROFILE - Step Sel | ection -                   | _           |          |

#### Question [WB-WAG-11]

Is the facility not paying workers correctly for any of these types of regular hours worked at a premium rate as legally required: Regular hours worked at night; Regular hours worked on weekly rest days; Regular hours worked on public holidays?

#### Common mistake

Normally facility responds with "Yes".

### Do it right

The correct answer may be "No applicable Legal Requirements" as legally mandated overtime premium @200% should be reported at Data point WB-WAG-8.

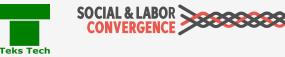

| SOCIAL & LABOR | 1.18% : Facility Profile     | 0.00% : Worker Treatment                      | 0.00% : Termination        | 100.00%             |
|----------------|------------------------------|-----------------------------------------------|----------------------------|---------------------|
| CONVERGENCE    |                              |                                               |                            | 80.00%              |
|                | 0.00% : Recruitment & Hiring | 0.00% : Worker Involvement                    | 0.00% : Management Systems | 60.00%              |
| VERSION        | 0.00% : Working Hours        | 0.00% : Health & Safety                       | 0.00% : Above & Beyond     | 20.00%              |
| 1.4.0          |                              |                                               |                            | 0.00%               |
|                | 0.00% : Wages & Benefits     | You are<br>here: FACILITY PROFILE - Step Sele | action -                   | Complete Incomplete |

#### Question [WB-WAG-13]

Is the facility not paying workers premium pay as legally required based on:worker's competence (e.g. experience, skills, training) and/or

• the nature of the work (e.g hazard pay)?

#### Common mistake

- Question asks if the facility is <u>not</u> paying workers premium pay in line with legal requirements.
  - Facility misunderstands intent and answers "Yes" even when in line with legal requirements.

#### Do it right

- Facility should answer "No" if they are providing premium pay to all applicable workers as legally required.
  - Review "More Info" for additional guidance.

| SOCIAL & LABOR | 1.18% : Facility Profile     | 0.00% : Worker Treatment              | 0.00% : Termination        | 100.00%             |
|----------------|------------------------------|---------------------------------------|----------------------------|---------------------|
| CONVERGENCE    |                              |                                       |                            | 80.00%              |
|                | 0.00% : Recruitment & Hiring | 0.00% : Worker Involvement            | 0.00% : Management Systems | 60.00%              |
|                |                              |                                       |                            | 40.00%              |
| VERSION        | 0.00% : Working Hours        | 0.00% : Health & Safety               | 0.00% : Above & Beyond     | 20.00%              |
| 1.4.0          |                              |                                       |                            | 0.00%               |
|                | 0.00% : Wages & Benefits     | You are<br>FACILITY PROFILE - Step Se | election -                 | Complete Incomplete |
|                |                              | here: HAGILITT PROFILE - Step 5       | election -                 |                     |

**Question** [WB-WAG-16 and WB-WAG-17]

• Are overtime allowances provided/paid in line with legal requirements?

• Which of the following facility social insurance contributions (both calculations and types required) are in line with legal requirements?

Common mistake Normally facility responds with "Yes".

### Do it right

India has a law on facility deduct and deposit related to Provident Fund and Medical (EPF). India has no law on Work-related injury/ illness/ death, Unemployment and Maternity. This should be taken into account when answering the question.

Teks Tech

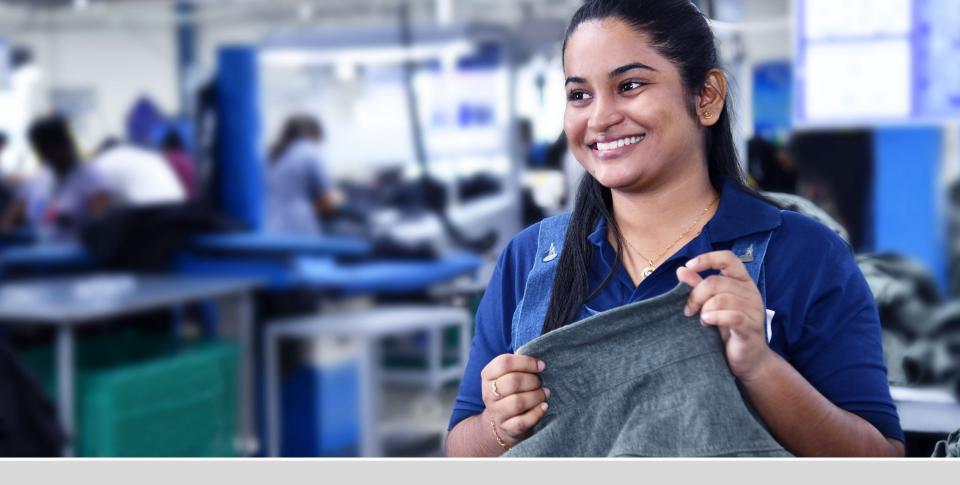

# Submitting Your Self-Assessment Data

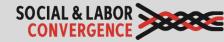

# Submit your data on an AH platform to complete the assessment

Fill in data in offline Tool and upload to AH platform Fill in data in online Tool on the AH platform An **Accredited Host checks your data** to make sure that:

- answers are given in English language only;
- questions that are not allowed to be left blank are filled in;
- the Tool is 95% complete;
- max 6,000\* characters are in a free text answer field; and
  - specific questions are answered correctly as numbers or dates.

After you assign the VB on the AH platform, answers are shared with the Verifier assigned to the verification. The Verifier will use the data to prepare for off-site review (depending on facility request) and verification. Verification needs to take place within 2 months after completing the assessment.

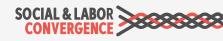

### Submitting your assessment on FFC

| Demonstration Facility North - 93610                  |                                                       |  |  |  |  |  |
|-------------------------------------------------------|-------------------------------------------------------|--|--|--|--|--|
| SLCP Info SLCP Assessment Verified SLCP Assessment(s) | ILCP Info SLCP Assessment Verified SLCP Assessment(s) |  |  |  |  |  |
| SOCIAL & LABOR<br>CONVERGENCE                         |                                                       |  |  |  |  |  |
| View Assessment in Read-Only mode                     | .00% Complete                                         |  |  |  |  |  |
| Status : Verification Requested (ASC) Change Status   | Questionnaire Name : SLCP Assessment v1.4             |  |  |  |  |  |
| FFC Assessment ID : 260157                            | SLCP Assessment ID : PRJ282704                        |  |  |  |  |  |
| Assessment Start Date : 29-March-2021                 | Started By : JoeyTest@yopmail.com                     |  |  |  |  |  |
| Verification Requested On : 29-March-2021             | Verification Requested By : JoeyTest@yopmail.com      |  |  |  |  |  |
| Verifying Body : UL(VB294236) Change VB               | Verifier : Requested                                  |  |  |  |  |  |
| Start Verification Deadline Date : 18-May-2021 🕜      | Verification Completed On :                           |  |  |  |  |  |
|                                                       | Grace Period End Date :                               |  |  |  |  |  |

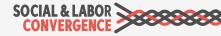

### Submitting your assessment on Higg

| Assessment Status<br>Assessment Completed (ASC)                         | Self-Assessment - Po              |                                                                       | Verified - Not posted                                                                                                    |       |
|-------------------------------------------------------------------------|-----------------------------------|-----------------------------------------------------------------------|----------------------------------------------------------------------------------------------------|-------|
| Assessment ID (><br>fslmsurvey:9405989f-a7d0-4f6a-<br>bf87-d8a26c68acc9 | SLCP Assessment ID                | Verifying Body<br>                                                    | Verifier Contact                                                                                                    |       |
| CAF Version<br>1.4                                                      |                                   |                                                                       |                                                                                                    |       |
| View View FSLM                                                          | Download Assessment               | I / ZH                                                                |                                                                                                    |       |
|                                                                         |                                   |                                                                       |                                                                                                    |       |
| Total Scores<br>Overall scores<br>74.1%<br>Total for self-assessment    | <br>Total for verified assessment | mapping of SLCP Q                                                     | provement and focus, based on high-le<br>uestions to Better Work Zero Tolerance<br>Conventions, and the level of risk to th |       |
| Section Scores                                                          |                                   | View Details                                                          |                                                                                                    | CSV   |
| Total points received for each se<br>View Details                       | ction.                            | Legal Compliance                                                      | o<br>for meeting legal compliance.                                                                                          | _     |
| Step Scores<br>Total points received for each ap                        | plicable step.                    | View Details                                                          |                                                                                                    | G CSV |
| View Details                                                            | hereare area                      | Flagged Questions                                                     |                                                                                                    |       |
| Risk Scores<br>Total points received for each ris<br>View Details       | k category.                       | Questions flagged b<br>requirements.<br>This report is not available  | y verifiers for not being in line with lega<br>ailable                                                                      | d     |
|                                                                         |                                   | Verifier Notification<br>Questions marked a<br>This report is not ava | s Inaccurate or No Response by Verifie<br>ailable                                                                           | r     |

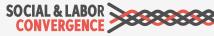

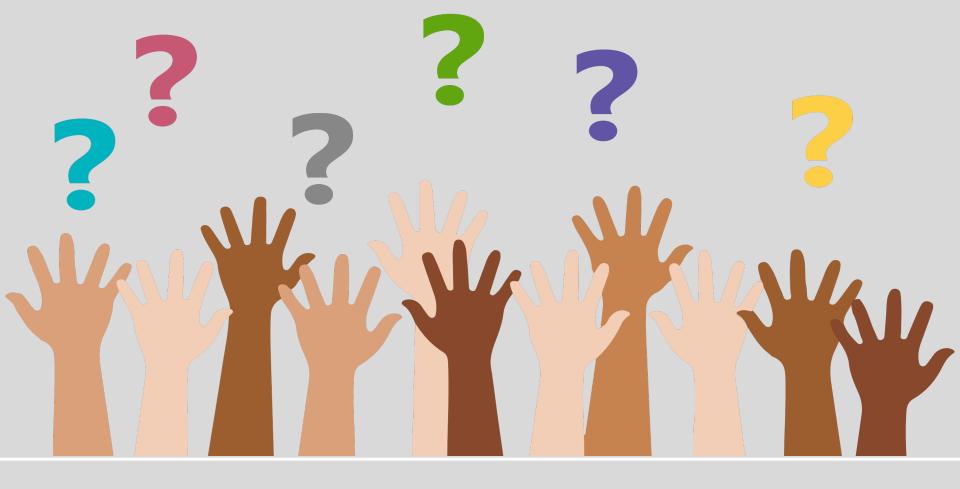

## **Questions?**

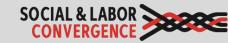

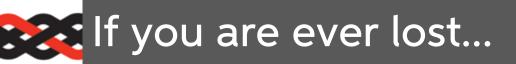

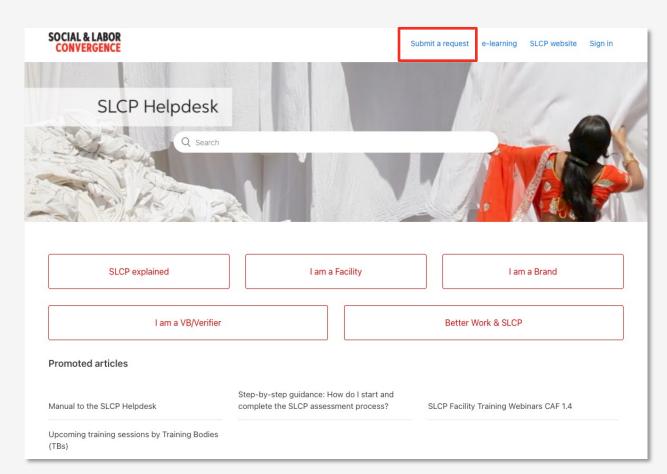

#### www.slconvergence.org/helpdesk

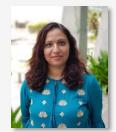

Sahana Kubsad

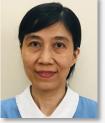

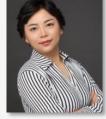

Huyen Le Thi Thu Jessica Jia

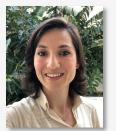

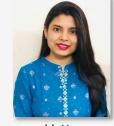

Sevinc Aktas Ilgun

Urtty Majumder

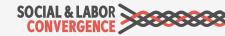

### Join the upcoming training

| U |
|---|
|   |
|   |
|   |

Verifying and sharing SLCP verified data (Kannada) 13 April | 14:00-16:30 IST | <u>Register here</u>

In this session we will take you through the verification process and give you an idea of what you can do with your facility's verified data set once available. You will have a clear picture of what your role is and what you can expect from others.

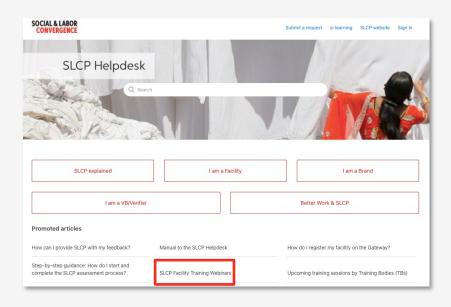

Visit the <u>SLCP Helpdesk</u> to find:

- Registration information for all upcoming sessions
- Links to training recordings and slide decks

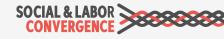

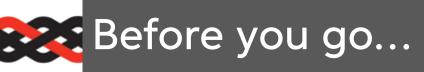

Help us improve future training by giving us your feedback. It is anonymous.

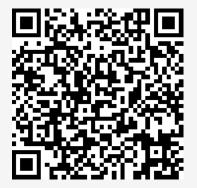

https://www.surveymonkey.com/r/ SJWRXCZ

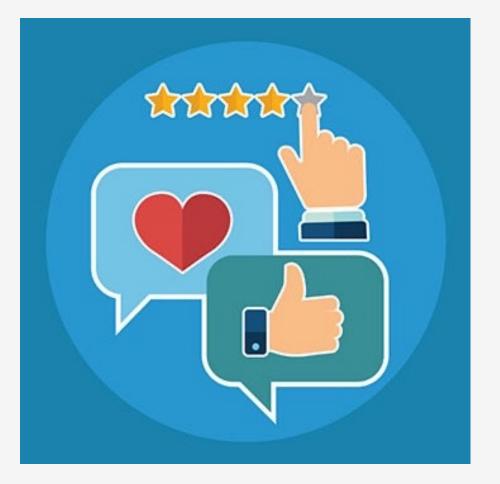

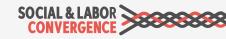

# Thank you!

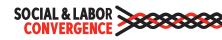